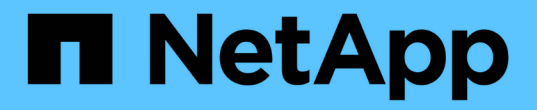

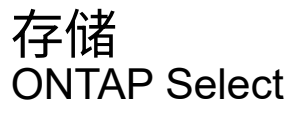

NetApp April 12, 2024

This PDF was generated from https://docs.netapp.com/zh-cn/ontap-select-9121/concept\_stor\_concepts\_chars.html on April 12, 2024. Always check docs.netapp.com for the latest.

# 目录

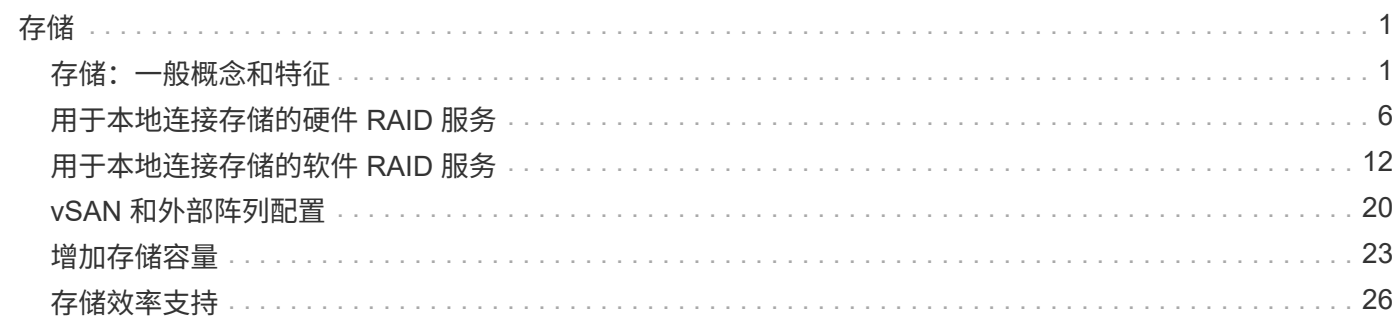

# <span id="page-2-0"></span>存储

## <span id="page-2-1"></span>存储:一般概念和特征

了解适用于 ONTAP Select 环境的常规存储概念,然后再了解特定存储组件。

存储配置的各个阶段

ONTAP Select 主机存储的主要配置阶段包括:

- 部署前的前提条件
	- 确保每个虚拟机管理程序主机均已配置完毕并做好 ONTAP Select 部署准备。
	- 此配置涉及物理驱动器, RAID 控制器和组, LUN 以及相关网络准备。
	- 此配置在 ONTAP Select 之外执行。
- 使用虚拟机管理程序管理员实用程序进行配置
	- 您可以使用虚拟机管理程序管理实用程序配置存储的某些方面(例如 VMware 环境中的 vSphere )。
	- 此配置在 ONTAP Select 之外执行。
- 使用 ONTAP Select Deploy 管理实用程序进行配置
	- 您可以使用 Deploy 管理实用程序配置核心逻辑存储构造。
	- 这可以通过命令行界面命令显式执行,也可以在部署过程中由实用程序自动执行。
- 部署后配置
	- ONTAP Select 部署完成后,您可以使用 ONTAP 命令行界面或系统管理器配置集群。
	- 此配置在 ONTAP Select Deploy 之外执行。

#### 受管存储与非受管存储

由 ONTAP Select 访问和直接控制的存储是托管存储。同一虚拟机管理程序主机上的任何其他存储均为非受管存 储。

#### 同构物理存储

构成 ONTAP Select 受管存储的所有物理驱动器都必须是同构的。也就是说,在以下特征方面,所有硬件都必须 相同:

- 类型( SAS , NL-SAS , SATA , SSD )
- 速度( RPM )

#### 本地存储环境图示

每个虚拟机管理程序主机都包含可供 ONTAP Select 使用的本地磁盘和其他逻辑存储组件。这些存储组件采用物 理磁盘的分层结构进行排列。

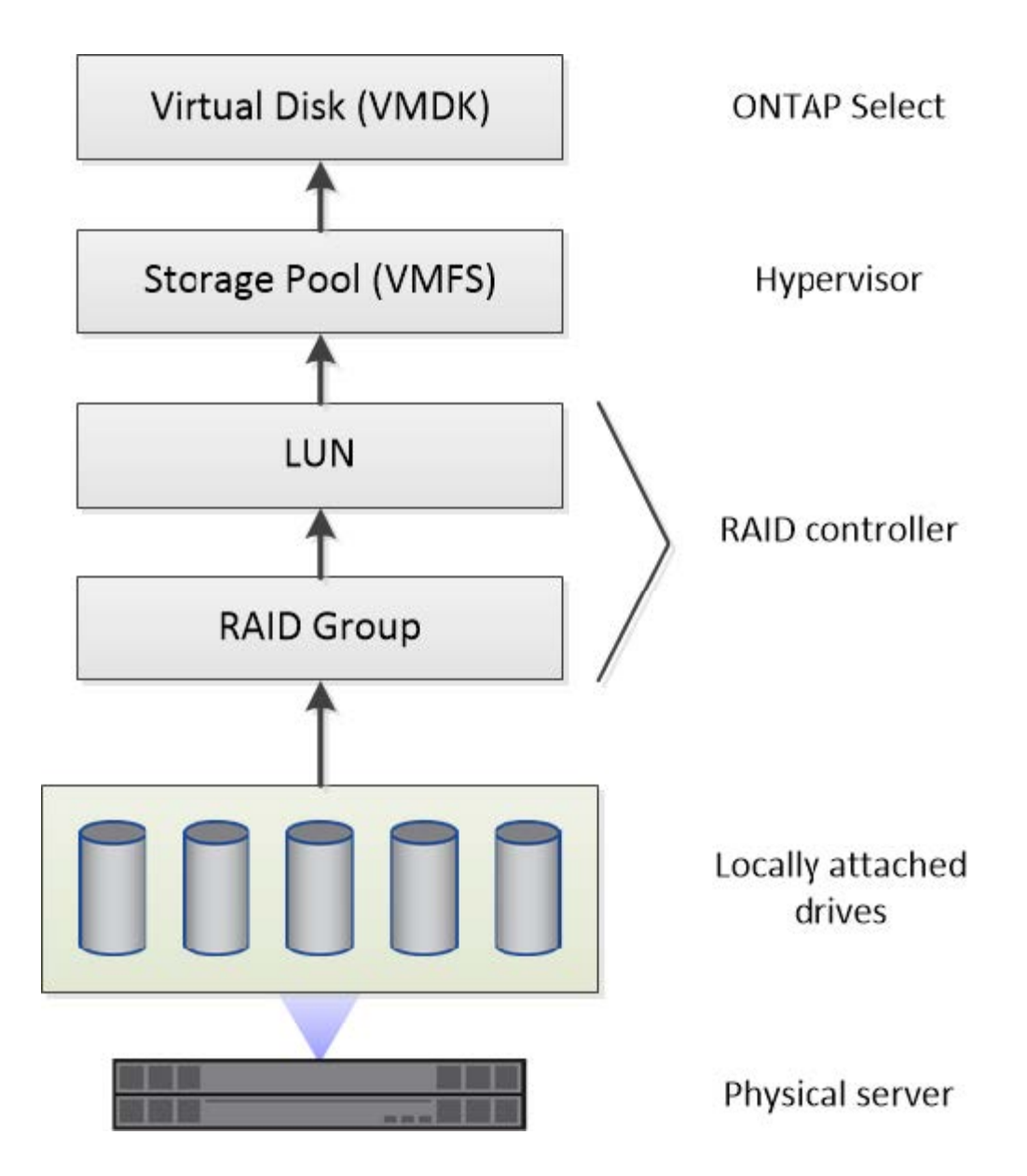

本地存储组件的特征

以下几个概念适用于 ONTAP Select 环境中使用的本地存储组件。在准备 ONTAP Select 部署之前, 您应熟悉这 些概念。这些概念按类别进行排列: RAID 组和 LUN ,存储池和虚拟磁盘。

将物理驱动器分组为 **RAID** 组和 **LUN**

一个或多个物理磁盘可以本地连接到主机服务器,并可供 ONTAP Select 使用。物理磁盘会分配给 RAID 组,然 后这些 RAID 组会作为一个或多个 LUN 提供给虚拟机管理程序主机操作系统。每个 LUN 都会作为物理硬盘驱动 器提供给虚拟机管理程序主机操作系统。

配置 ONTAP Select 主机时,应注意以下事项:

- 所有受管存储都必须通过一个 RAID 控制器进行访问
- 根据供应商的不同,每个 RAID 控制器支持每个 RAID 组的最大驱动器数

每个 ONTAP Select 主机都必须有一个 RAID 控制器。您应为 ONTAP Select 创建一个 RAID 组。但是,在某些 情况下,您可能会考虑创建多个 RAID 组。请参见 ["](https://docs.netapp.com/zh-cn/ontap-select-9121/reference_plan_best_practices.html)[最佳实践摘要](https://docs.netapp.com/zh-cn/ontap-select-9121/reference_plan_best_practices.html)["](https://docs.netapp.com/zh-cn/ontap-select-9121/reference_plan_best_practices.html)。

存储池注意事项

在准备部署 ONTAP Select 时,您应注意一些与存储池相关的问题。

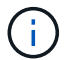

在 VMware 环境中,存储池与 VMware 数据存储库是同义词。

#### 存储池和 **LUN**

每个 LUN 在虚拟机管理程序主机上都被视为本地磁盘,并且可以是一个存储池的一部分。每个存储池都使用虚 拟机管理程序主机操作系统可以使用的文件系统进行格式化。

您必须确保在 ONTAP Select 部署过程中正确创建了存储池。您可以使用虚拟机管理程序管理工具创建存储池。 例如,对于 VMware ,您可以使用 vSphere 客户端创建存储池。然后,存储池将传递到 ONTAP Select Deploy 管理实用程序。

#### 管理虚拟磁盘

在准备部署 ONTAP Select 时,您应注意一些与虚拟磁盘相关的问题。

#### 虚拟磁盘和文件系统

ONTAP Select 虚拟机分配有多个虚拟磁盘驱动器。每个虚拟磁盘实际上都是存储池中的一个文件,由虚拟机管 理程序维护。ONTAP Select 使用多种类型的磁盘,主要是系统磁盘和数据磁盘。

此外,您还应了解以下有关虚拟磁盘的信息:

- 要创建虚拟磁盘,存储池必须可用。
- 在创建虚拟机之前,无法创建虚拟磁盘。
- 您必须使用 ONTAP Select Deploy 管理实用程序创建所有虚拟磁盘(也就是说,管理员绝不能在 Deploy 实 用程序之外创建虚拟磁盘)。

配置虚拟磁盘

虚拟磁盘由 ONTAP Select 管理。使用 Deploy 管理实用程序创建集群时,系统会自动创建这些卷。

#### 外部存储环境图示

通过 ONTAP Select vNAS 解决方案 , ONTAP Select 可以使用虚拟机管理程序主机外部存储上的数据存储库。 可以使用 VMware vSAN 通过网络访问这些数据存储库,也可以直接在外部存储阵列上访问这些数据存储库。

可以将 ONTAP Select 配置为使用虚拟机管理程序主机外部的以下类型的 VMware ESXi 网络数据存储库:

- VSAN (虚拟 SAN )
- VMFS
- NFS

#### **vSAN** 数据存储库

每个 ESXi 主机都可以有一个或多个本地 VMFS 数据存储库。通常,这些数据存储库只能由本地主机访问。但 是, VMware vSAN 允许 ESXi 集群中的每个主机共享集群中的所有数据存储库,就像它们位于本地一样。下图 说明了 vSAN 如何创建在 ESXi 集群中的主机之间共享的数据存储库池。

## **ESXi cluster**

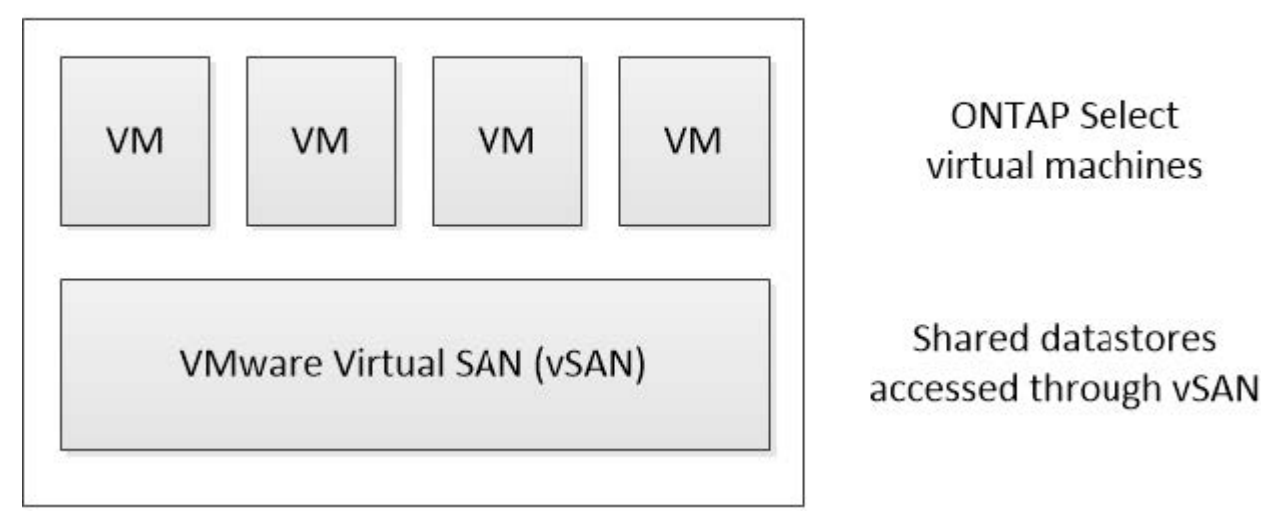

#### 外部存储阵列上的 **VMFS** 数据存储库

您可以创建驻留在外部存储阵列上的 VMFS 数据存储库。可以使用多种不同的网络协议之一访问存储。下图显 示了使用 iSCSI 协议访问的外部存储阵列上的 VMFS 数据存储库。

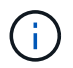

ONTAP Select支持VMware存储/SAN兼容性文档中所述的所有外部存储阵列、包括iSCSI、光纤 通道和以太网光纤通道。

ESXi hypervisor host

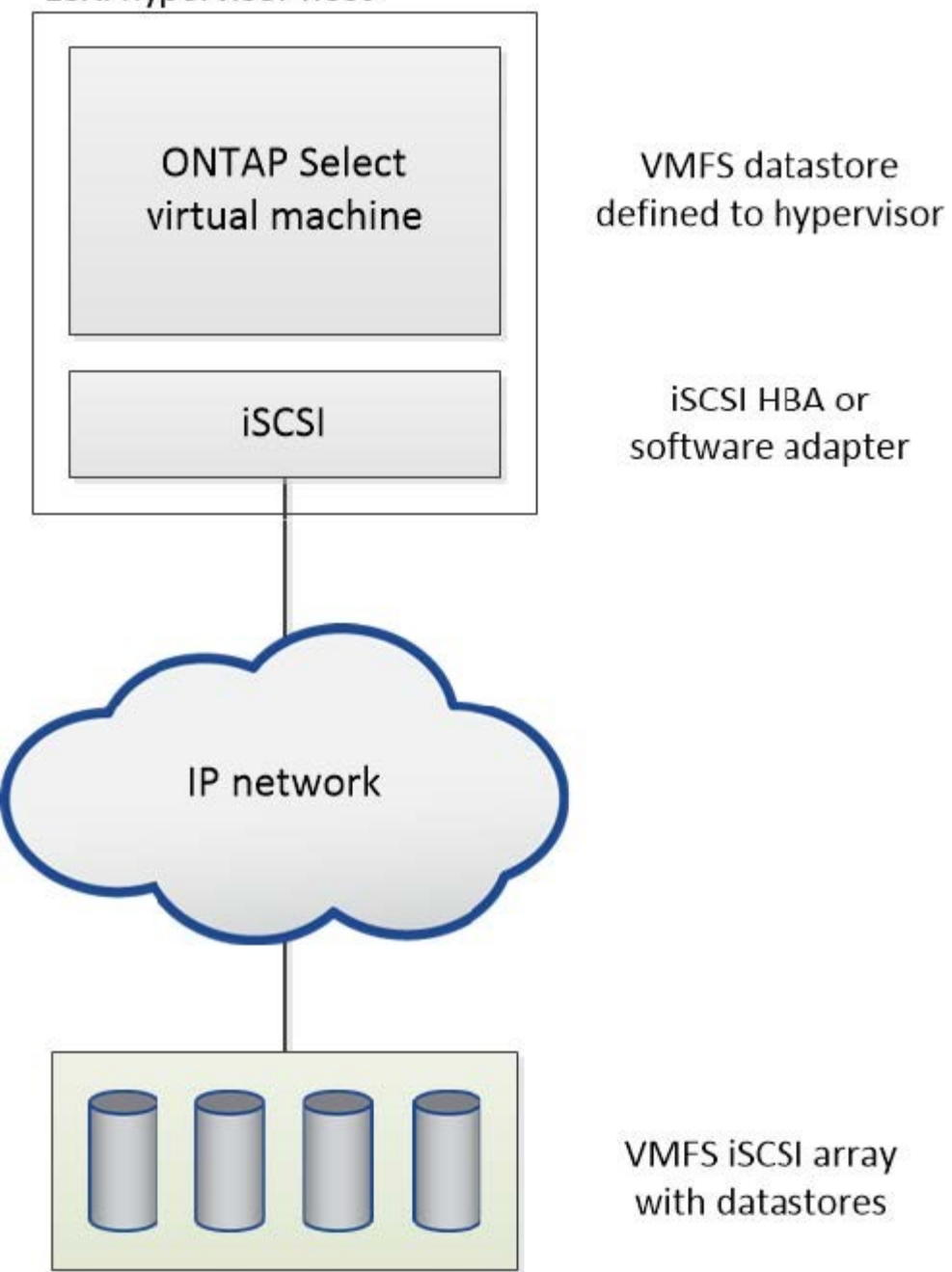

外部存储阵列上的**NFS**数据存储库

您可以创建驻留在外部存储阵列上的 NFS 数据存储库。存储可使用 NFS 网络协议进行访问。下图显示了通过 NFS 服务器设备访问的外部存储上的 NFS 数据存储库。

ESXi hypervisor host

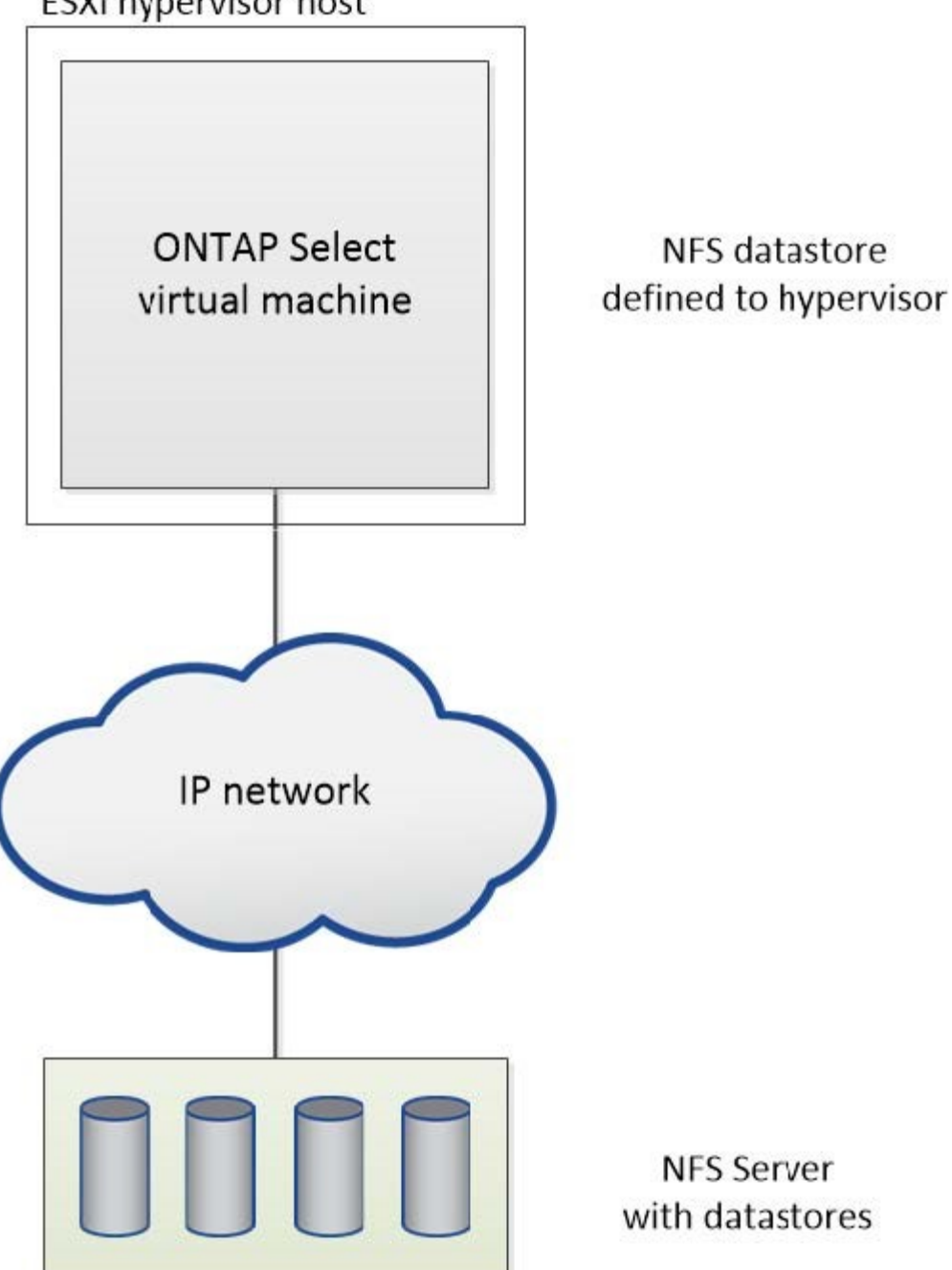

# <span id="page-7-0"></span>用于本地连接存储的硬件 **RAID** 服务

如果有可用的硬件 RAID 控制器, ONTAP Select 可以将 RAID 服务移至硬件控制器, 以 提高写入性能并防止物理驱动器出现故障。因此, ONTAP Select 集群中所有节点的 RAID 保护由本地连接的 RAID 控制器提供,而不是通过 ONTAP 软件 RAID 提供。

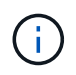

ONTAP Select 数据聚合配置为使用 RAID 0 , 因为物理 RAID 控制器正在为底层驱动器提供 RAID 条带化。不支持其他 RAID 级别。

## 本地连接存储的 **RAID** 控制器配置

为 ONTAP Select 提供后备存储的所有本地连接磁盘都必须位于 RAID 控制器后面。大多数商用服务器都随附多 个 RAID 控制器选项,价格各不相同,每个控制器选项的功能级别各不相同。其目的是支持尽可能多的这些选项 ,前提是它们满足控制器上的某些最低要求。

管理 ONTAP Select 磁盘的 RAID 控制器必须满足以下要求:

- •硬件 RAID 控制器必须具有电池备份单元( BBU )或闪存备份写入缓存( FBWC ),并支持 12 Gbps 的吞 吐量。
- RAID 控制器必须支持至少可承受一个或两个磁盘故障的模式( RAID 5 和 RAID 6 )。
- 驱动器缓存必须设置为已禁用。
- 必须将写入策略配置为回写模式,并在发生 BBU 或闪存故障时执行回退。
- 读取的 I/O 策略必须设置为缓存。

所有为 ONTAP Select 提供后备存储的本地连接磁盘都必须置于运行 RAID 5 或 RAID 6 的 RAID 组中。对于 SAS 驱动器和 SSD ,使用最多包含 24 个驱动器的 RAID 组可以使 ONTAP 获得将传入读取请求分散到更多磁 盘的优势。这样可以显著提高性能。在 SAS/SSD 配置中,对单 LUN 配置和多 LUN 配置执行了性能测试。没有 发现显著的差异,因此,为了简单起见, NetApp 建议创建最少数量的 LUN 来满足您的配置需求。

NL-SAS 和 SATA 驱动器需要一组不同的最佳实践。出于性能原因,最小磁盘数仍为 8 个,但 RAID 组大小不应 超过 12 个驱动器。NetApp 还建议每个 RAID 组使用一个备用磁盘;但是,可以使用所有 RAID 组的全局备用 磁盘。例如,您可以为每三个 RAID 组使用两个备用磁盘,每个 RAID 组包含 8 到 12 个驱动器。

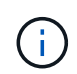

旧版 ESX 的最大块区和数据存储库大小为 64 TB ,这可能会影响支持这些大容量驱动器提供的 总原始容量所需的 LUN 数量。

### **RAID**模式

许多 RAID 控制器最多支持三种操作模式,每种模式都表示写入请求所采用的数据路径存在显著差异。这三种模 式如下:

- 直写。所有传入的 I/O 请求都会写入 RAID 控制器缓存,然后立即转储到磁盘,然后再向主机确认该请求。
- 写入。所有传入的 I/O 请求都会直接写入磁盘,从而绕过 RAID 控制器缓存。
- 回写。所有传入的 I/O 请求都会直接写入控制器缓存,并立即确认回主机。使用控制器异步将数据块转储到 磁盘。

回写模式提供最短的数据路径,在数据块进入缓存后立即进行 I/O 确认。此模式可为混合读 / 写工作负载提供最 低延迟和最高吞吐量。但是,如果不存在 BBU 或非易失性闪存技术,则在系统在此模式下运行时发生电源故障 时,用户将面临丢失数据的风险。

ONTAP Select 要求具有电池备份或闪存单元;因此,我们可以确信,在发生此类故障时,缓存的块会转储到磁 盘。因此, RAID 控制器必须配置为回写模式。

#### **ONTAP Select** 和操作系统之间共享的本地磁盘

最常见的服务器配置是,所有本地连接的磁盘轴都位于一个 RAID 控制器后面。您应至少配置两个 LUN :一个 用于虚拟机管理程序,一个用于 ONTAP Select VM 。

例如,假设一个 HP DL380 g8 具有六个内部驱动器和一个智能阵列 P420i RAID 控制器。所有内部驱动器均 由此 RAID 控制器管理,系统上不存在任何其他存储。

下图显示了这种配置。在此示例中,系统上不存在其他存储;因此,虚拟机管理程序必须与 ONTAP Select 节点 共享存储。

• 仅使用 RAID 管理磁盘轴的服务器 LUN 配置 \*

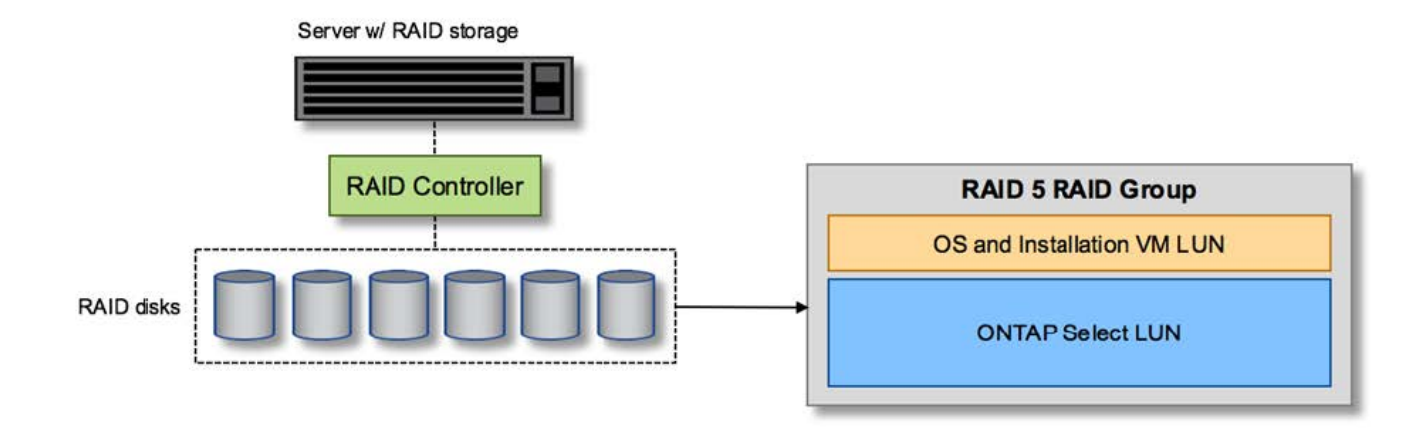

通过从与 ONTAP Select 相同的 RAID 组配置操作系统 LUN ,虚拟机管理程序操作系统(以及也从该存储配置 的任何客户端虚拟机)可以从 RAID 保护中受益。此配置可防止单驱动器故障导致整个系统停机。

### 在 **ONTAP Select** 和操作系统之间拆分的本地磁盘

服务器供应商提供的另一种可能的配置包括为系统配置多个 RAID 或磁盘控制器。在此配置中,一组磁盘由一个 磁盘控制器管理,该控制器可能提供 RAID 服务,也可能不提供 RAID 服务。第二组磁盘由硬件 RAID 控制器管 理,该控制器能够提供 RAID 5/6 服务。

在这种配置模式下,可提供 RAID 5/6 服务的 RAID 控制器后面的一组磁盘轴应仅供 ONTAP Select VM 使用。 根据所管理的总存储容量,您应将磁盘轴配置为一个或多个 RAID 组以及一个或多个 LUN 。然后,这些 LUN 将 用于创建一个或多个数据存储库,其中所有数据存储库均受 RAID 控制器保护。

第一组磁盘是为虚拟机管理程序操作系统以及未使用 ONTAP 存储的任何客户端虚拟机预留的,如下图所示。

• 混合 RAID/ 非 RAID 系统上的服务器 LUN 配置 \*

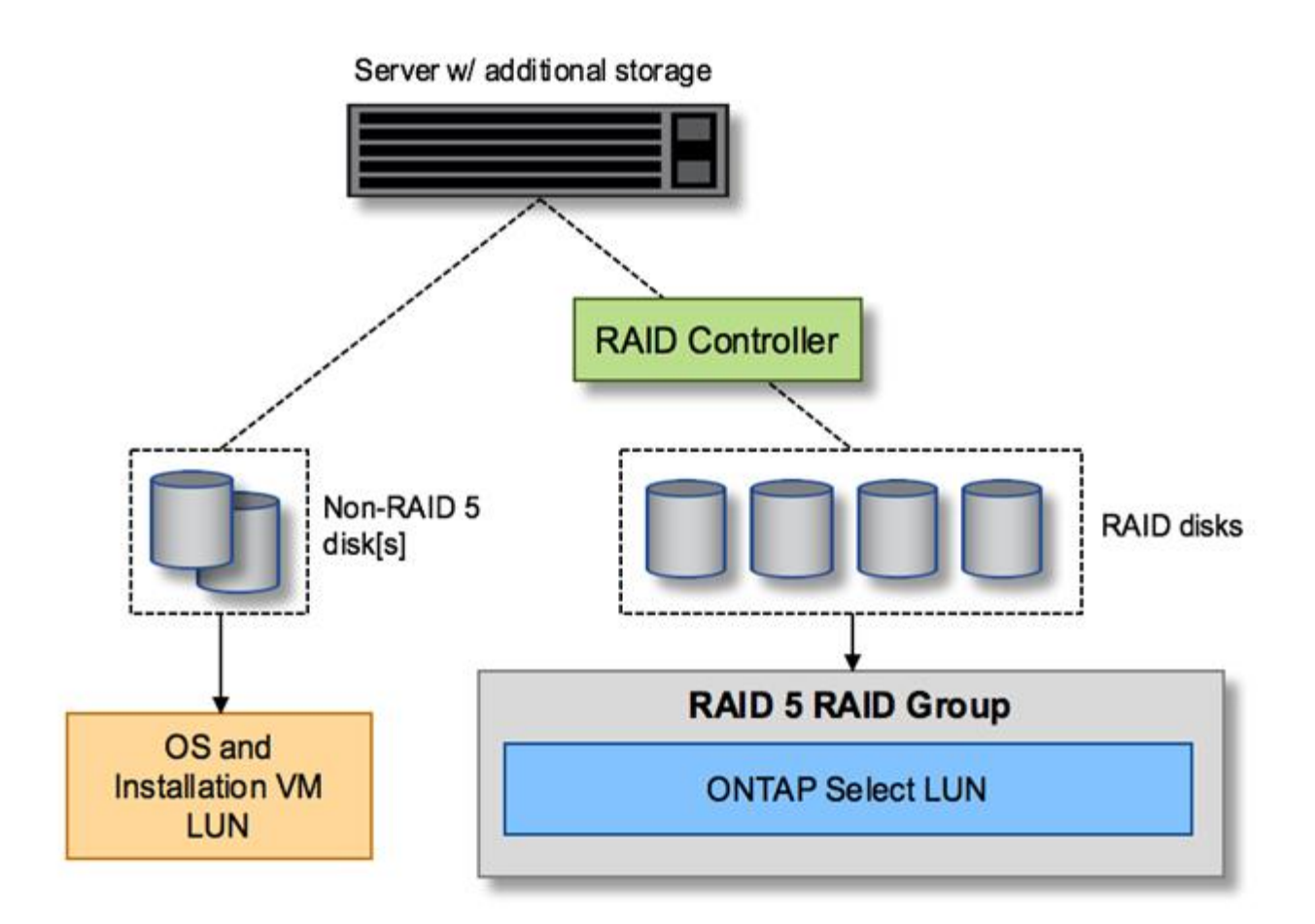

## 多个 **LUN**

在两种情况下,单 RAID 组 / 单 LUN 配置必须更改。使用 NL-SAS 或 SATA 驱动器时, RAID 组大小不得超过 12 个驱动器。此外,一个 LUN 可能会大于底层虚拟机管理程序存储限制,可以是单个文件系统块区最大大小, 也可以是存储池总最大大小。然后,必须将底层物理存储拆分为多个 LUN ,才能成功创建文件系统。

**VMware vSphere** 虚拟机文件系统限制

在某些 ESX 版本上,数据存储库的最大大小为 64 TB 。

如果服务器连接的存储超过 64 TB ,则可能需要配置多个 LUN ,每个 LUN 都小于 64 TB 。创建多个 RAID 组 以缩短 SATA/NL-SAS 驱动器的 RAID 重建时间也会导致配置多个 LUN 。

如果需要多个 LUN ,则需要考虑的一个主要问题是确保这些 LUN 的性能相似且一致。如果要在一个 ONTAP 聚 合中使用所有 LUN ,则这一点尤其重要。或者,如果一个或多个 LUN 的一个子集具有截然不同的性能配置文 件,我们强烈建议将这些 LUN 隔离在一个单独的 ONTAP 聚合中。

可以使用多个文件系统块区来创建一个数据存储库,该数据存储库的大小不超过数据存储库的最大大小。要限制 需要 ONTAP Select 许可证的容量,请确保在集群安装期间指定容量上限。此功能允许 ONTAP Select 仅使用数 据存储库中的一部分空间(因此需要许可证)。

或者,也可以先在一个 LUN 上创建一个数据存储库。如果需要更多空间,并需要更大的 ONTAP Select 容量许 可证,则可以将该空间作为块区添加到同一个数据存储库中,但不能超过数据存储库的最大大小。达到最大大小 后,可以创建新的数据存储库并将其添加到 ONTAP Select 中。这两种类型的容量扩展操作均受支持,并且可以

使用 ONTAP Deploy storage-add 功能来实现。可以将每个 ONTAP Select 节点配置为最多支持 400 TB 的 存储。从多个数据存储库配置容量需要两步过程。

初始集群创建可用于创建占用初始数据存储库中部分或全部空间的 ONTAP Select 集群。第二步是使用其他数据 存储库执行一个或多个容量添加操作,直到达到所需的总容量为止。有关此功能的详细信息,请参见一节 ["](#page-24-0)[增加](#page-24-0) [存储](#page-24-0)[容量](#page-24-0)["](#page-24-0)。

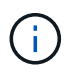

VMFS 开销不为零(请参见 ["VMware](https://kb.vmware.com/s/article/1001618) [知识](https://kb.vmware.com/s/article/1001618)[库](https://kb.vmware.com/s/article/1001618) [1001618"](https://kb.vmware.com/s/article/1001618)),并且尝试使用数据存储库报告为可用 的整个空间会导致集群创建操作期间出现虚假错误。

每个数据存储库中会保留 2% 的未使用缓冲区。此空间不需要容量许可证,因为 ONTAP Select 不会使用此空 间。只要未指定容量上限, ONTAP Deploy 就会自动计算缓冲区的确切 GB 数。如果指定了容量上限,则会首 先强制实施该大小。如果容量上限大小不超过缓冲区大小,则集群创建将失败,并显示一条错误消息,指出可用 作容量上限的正确最大大小参数:

"InvalidPoolCapacitySize: Invalid capacity specified for storage pool "ontap-select-storage-pool", Specified value: 34334204 GB. Available (after leaving 2% overhead space): 30948"

新安装和现有 ONTAP Deploy 或 ONTAP Select VM 的 Storage vMotion 操作均支持 VMFS 6 。

VMware 不支持从 VMFS 5 原位升级到 VMFS 6 。因此, Storage vMotion 是唯一允许任何 VM 从 VMFS 5 数 据存储库过渡到 VMFS 6 数据存储库的机制。但是,除了从 VMFS 5 过渡到 VMFS 6 的特定目的之外, ONTAP Select 和 ONTAP Deploy 对 Storage vMotion 的支持也有所扩展,以涵盖其他情形。

#### **ONTAP Select** 虚拟磁盘

ONTAP Select 的核心是为 ONTAP 提供一组从一个或多个存储池配置的虚拟磁盘。ONTAP 会提供一组虚拟磁 盘,这些虚拟磁盘会被视为物理磁盘,而存储堆栈的其余部分则由虚拟机管理程序进行抽象化。下图更详细地显 示了这种关系,突出显示了物理 RAID 控制器,虚拟机管理程序和 ONTAP Select VM 之间的关系。

- RAID 组和 LUN 配置可通过服务器的 RAID 控制器软件进行。使用 VSAN 或外部阵列时不需要此配置。
- 存储池配置从虚拟机管理程序中进行。
- 虚拟磁盘由各个 VM 创建并拥有;在此示例中,虚拟磁盘由 ONTAP Select 创建并拥有。
- 虚拟磁盘到物理磁盘的映射 \*

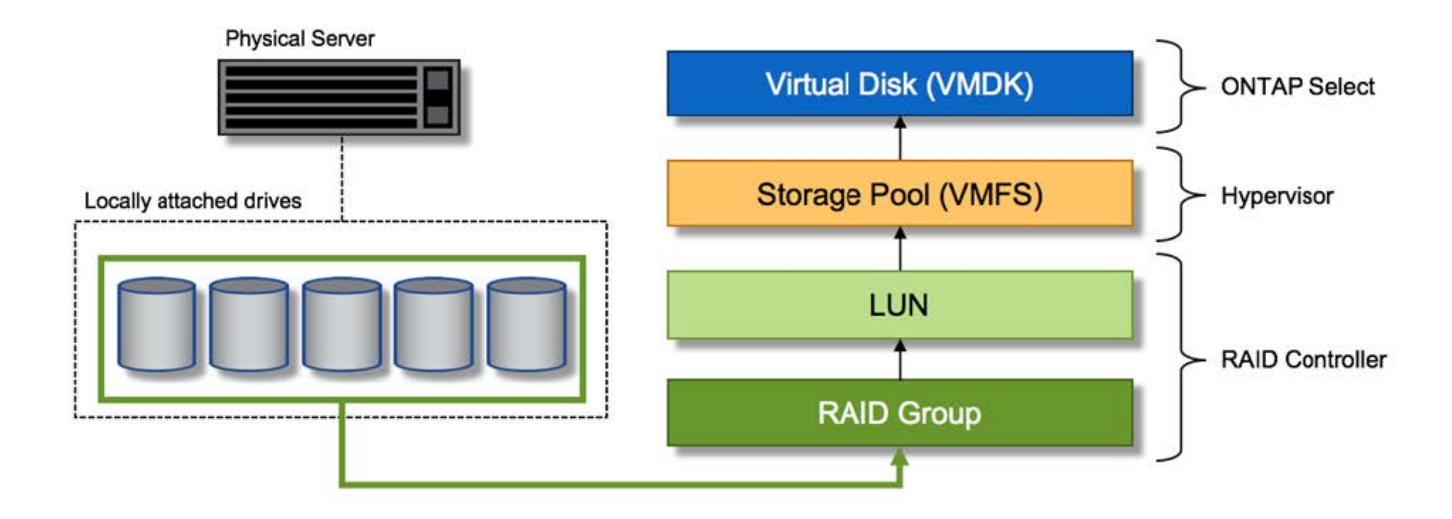

#### 虚拟磁盘配置

为了提供更加简化的用户体验, ONTAP Select 管理工具 ONTAP Deploy 会自动从关联的存储池配置虚拟磁盘 并将其连接到 ONTAP Select VM 。此操作会在初始设置期间以及存储添加操作期间自动执行。如果 ONTAP Select 节点属于 HA 对,则虚拟磁盘会自动分配给本地和镜像存储池。

ONTAP Select 会将底层连接的存储拆分为大小相等的虚拟磁盘,每个虚拟磁盘不超过 16 TB 。如果 ONTAP Select 节点属于 HA 对,则在每个集群节点上至少创建两个虚拟磁盘,并将其分配给要在镜像聚合中使用的本地 丛和镜像丛。

例如, ONTAP Select 可以为数据存储库或 LUN 分配 31 天的数据存储库或 LUN (部署虚拟机并配置系统和根 磁盘后剩余的空间)。然后,创建四个 ~7.75TB 虚拟磁盘并将其分配给相应的 ONTAP 本地丛和镜像丛。

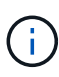

向 ONTAP Select VM 添加容量可能会导致 VMDK 的大小不同。有关详细信息,请参见一节 ["](#page-24-0)[增](#page-24-0) [加](#page-24-0)[存储](#page-24-0)[容量](#page-24-0)["](#page-24-0)。与 FAS 系统不同,同一聚合中可以存在不同大小的 VMDK 。ONTAP Select 会在 这些 VMDK 之间使用 RAID 0 条带,从而可以完全使用每个 VMDK 中的所有空间,而不管其大 小如何。

### 虚拟化 **NVRAM**

NetApp FAS 系统通常配备物理 NVRAM PCI 卡,这是一种包含非易失性闪存的高性能卡。此卡使 ONTAP 能够 立即确认传入的写入操作并返回到客户端,从而显著提升写入性能。此外,它还可以计划在称为转存的过程中将 修改后的数据块移回速度较慢的存储介质。

商用系统通常不安装此类设备。因此,此 NVRAM 卡的功能已虚拟化并置于 ONTAP Select 系统启动磁盘上的 分区中。因此,放置实例的系统虚拟磁盘极为重要。这也是该产品要求为本地连接的存储配置提供具有弹性缓存 的物理 RAID 控制器的原因。

NVRAM 放置在自己的 VMDK 上。通过将 NVRAM 拆分为自己的 VMDK , ONTAP Select VM 可以使用 vNVMe 驱动程序与其 NVRAM VMDK 进行通信。此外,还要求 ONTAP Select VM 使用与 ESX 6.5 及更高版本 兼容的硬件版本 13 。

介绍的数据路径: **NVRAM** 和 **RAID** 控制器

最好通过在写入请求进入系统时浏览写入请求所占用的数据路径来突出显示虚拟化 NVRAM 系统分区与 RAID

控制器之间的交互。

传入到 ONTAP Select VM 的写入请求将定向到 VM 的 NVRAM 分区。在虚拟化层,此分区位于 ONTAP Select 系统磁盘中,即连接到 ONTAP Select VM 的 VMDK 。在物理层,这些请求会缓存在本地 RAID 控制器中,就 像所有针对底层磁盘轴的块更改一样。此时,写入操作将确认回主机。

此时,该块在物理上驻留在 RAID 控制器缓存中,等待转储到磁盘。从逻辑上讲,该块驻留在 NVRAM 中,等 待转存到相应的用户数据磁盘。

由于更改后的块会自动存储在 RAID 控制器的本地缓存中,因此传入到 NVRAM 分区的写入操作会自动缓存并 定期转储到物理存储介质。这一点不应与定期将 NVRAM 内容刷新回 ONTAP 数据磁盘混淆。这两个事件是不相 关的,发生时间和频率不同。

下图显示了传入写入所采用的 I/O 路径。其中重点介绍了物理层(由 RAID 控制器缓存和磁盘表示)与虚拟层( 由虚拟机的 NVRAM 和数据虚拟磁盘表示)之间的区别。

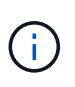

尽管 NVRAM VMDK 上更改的块会缓存在本地 RAID 控制器缓存中,但缓存无法识别 VM 构造或 其虚拟磁盘。它会将所有更改过的块存储在系统上,其中 NVRAM 只是其中的一部分。如果虚拟 机管理程序是从同一个后备磁盘轴配置的,则这包括绑定到该虚拟机管理程序的写入请求。

• 传入 ONTAP Select VM\* 的写入

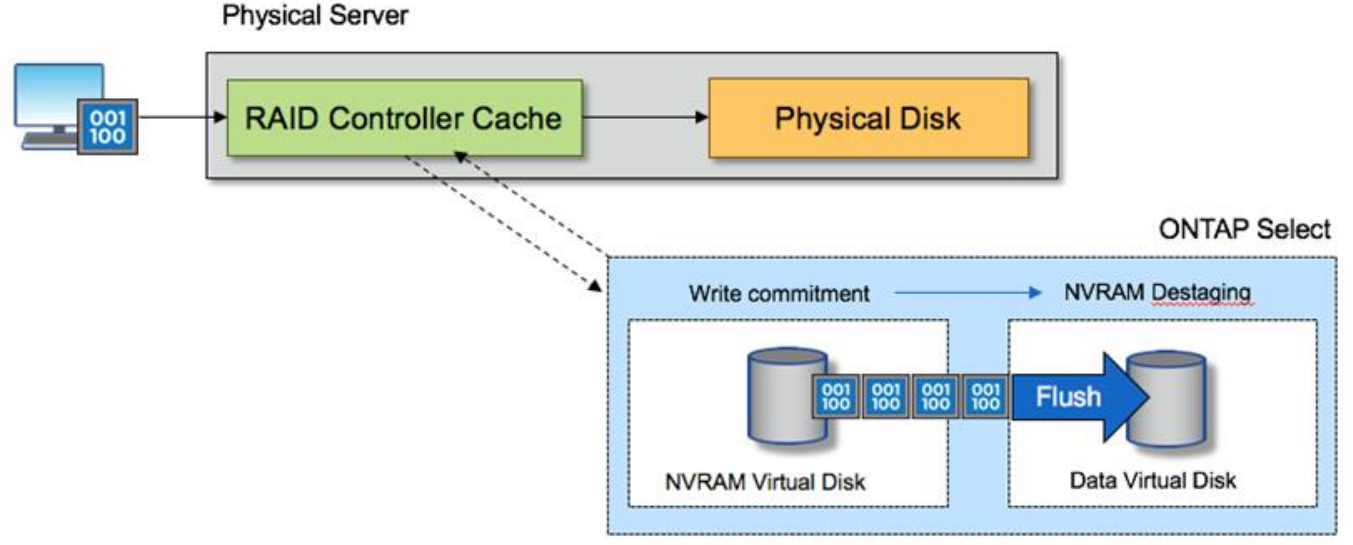

NVRAM 分区将在其自己的 VMDK 上分隔。该 VMDK 使用 ESX 6.5 或更高版本中提供的 vNVME 驱动程序进行连接。对于使用软件 RAID 的 ONTAP Select 安装来说,此更改最重要,因 为这些安装不会从 RAID 控制器缓存中受益。

# <span id="page-13-0"></span>用于本地连接存储的软件 **RAID** 服务

软件 RAID 是在 ONTAP 软件堆栈中实施的 RAID 抽象层。它提供的功能与 FAS 等传统 ONTAP 平台中的 RAID 层相同。RAID 层执行驱动器奇偶校验计算,并针对 ONTAP Select 节点中的各个驱动器故障提供保护。

ONTAP Select 还提供了一个软件 RAID 选项,与硬件 RAID 配置无关。在某些环境中,硬件 RAID 控制器可能

G)

不可用或不受欢迎,例如在小型商用硬件上部署 ONTAP Select 时。软件 RAID 扩展了可用的部署选项,以包 括此类环境。要在您的环境中启用软件 RAID ,请记住以下几点:

- 它随 Premium 或 Premium XL 许可证一起提供。
- 它仅支持 SSD 或 NVMe (需要高级 XL 许可证)驱动器用于 ONTAP 根磁盘和数据磁盘。
- ONTAP Select VM 启动分区需要一个单独的系统磁盘。
	- 选择一个单独的磁盘,即 SSD 或 NVMe 驱动器,以便为系统磁盘(在多节点设置中为 NVRAM ,启动 /CF 卡,核心转储和调解器)创建数据存储库。

• 注释 \*

- 术语服务磁盘和系统磁盘可互换使用。
	- 服务磁盘是指在 ONTAP Select VM 中用于为集群,启动等各种项目提供服务的 VMDK 。
	- 服务磁盘实际位于一个物理磁盘上(统称为服务 / 系统物理磁盘),就像主机中显示的那样。该物理磁 盘必须包含 DAS 数据存储库。ONTAP Deploy 会在集群部署期间为 ONTAP Select VM 创建这些服务磁 盘。
- 无法在多个数据存储库之间或多个物理驱动器之间进一步分隔 ONTAP Select 系统磁盘。
- 硬件 RAID 未弃用。

#### 本地连接存储的软件 **RAID** 配置

使用软件 RAID 时,最好不要使用硬件 RAID 控制器,但是,如果系统确实具有现有 RAID 控制器,则必须满足 以下要求:

- 必须禁用硬件 RAID 控制器,以便可以将磁盘直接提供给系统( JBOD )。此更改通常可在 RAID 控制器 BIOS 中进行
- 或者,硬件 RAID 控制器应处于 SAS HBA 模式。例如,除了 RAID 之外,某些 BIOS 配置还允许使用 "AHCI" 模式,可以选择此模式来启用 JBOD 模式。这样可以启用直通,以便可以将物理驱动器视为主机上 的物理驱动器。

根据控制器支持的最大驱动器数,可能需要额外的控制器。在 SAS HBA 模式下,确保 IO 控制器( SAS HBA )至少支持 6 Gb/ 秒的速度。但是, NetApp 建议使用 12 Gbps 的速度。

不支持其他硬件 RAID 控制器模式或配置。例如,某些控制器允许 RAID 0 支持,这种支持可能会人为地使磁盘 实现直通,但其影响可能不受欢迎。支持的物理磁盘大小(仅限 SSD )介于 200 GB 到 16 TB 之间。

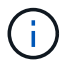

管理员需要跟踪 ONTAP Select VM 正在使用哪些驱动器,并防止在主机上无意中使用这些驱动 器。

#### **ONTAP Select** 虚拟和物理磁盘

对于使用硬件 RAID 控制器的配置,物理磁盘冗余由 RAID 控制器提供。ONTAP Select 会显示一个或多个 VMDK, ONTAP 管理员可以从中配置数据聚合。这些 VMDK 采用 RAID 0 格式进行条带化, 因为使用 ONTAP 软件 RAID 会因硬件级别提供的故障恢复能力而变得冗余,效率低下且效率低下。此外,用于系统磁盘的 VMDK 与用于存储用户数据的 VMDK 位于同一个数据存储库中。

使用软件 RAID 时, ONTAP Deploy 会为 ONTAP Select 提供一组虚拟磁盘(VMDK) 和物理磁盘原始设备映 射 (RDM), 用于 SSD, 并为 NVMes 提供直通或 DirectPath IO 设备。

下图更详细地显示了这种关系,突出显示了用于 ONTAP Select VM 内部的虚拟化磁盘与用于存储用户数据的 物理磁盘之间的区别。

• ONTAP Select 软件 RAID: 使用虚拟化磁盘和 RDM \*

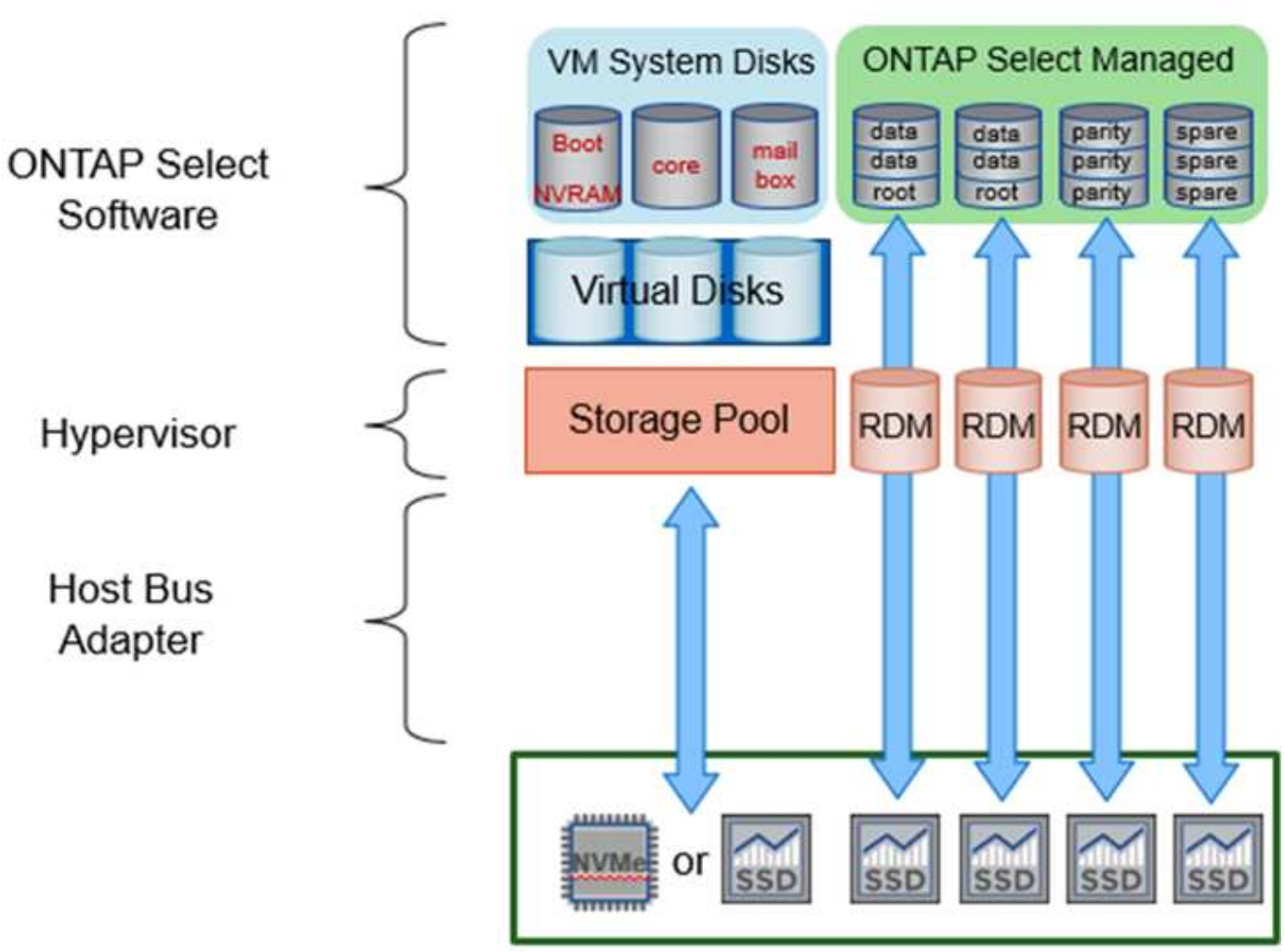

# **ONTAP Select with Software RAID**

系统磁盘( VMDK )位于同一个数据存储库中,并且位于同一个物理磁盘上。虚拟 NVRAM 磁盘需要一个快速 且持久的介质。因此,仅支持 NVMe 和 SSD 类型的数据存储库。

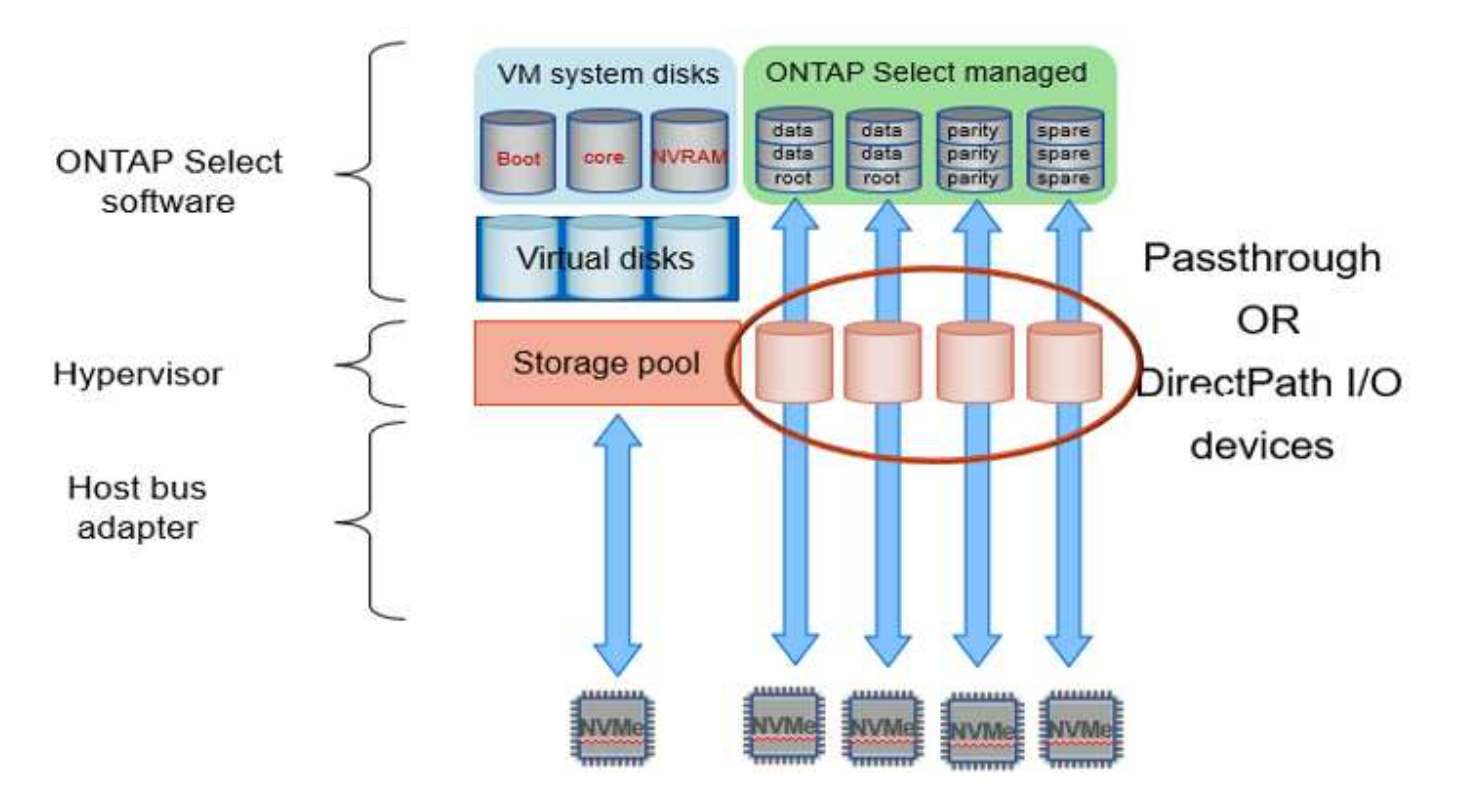

系统磁盘( VMDK )位于同一个数据存储库中,并且位于同一个物理磁盘上。虚拟 NVRAM 磁盘需要一个快速 且持久的介质。因此,仅支持 NVMe 和 SSD 类型的数据存储库。在使用 NVMe 驱动器存储数据时,出于性能 原因,系统磁盘也应是 NVMe 设备。在全 NVMe 配置中,最好使用 Intel Optane 卡作为系统磁盘。

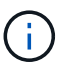

在当前版本中,无法在多个数据存储库或多个物理驱动器之间进一步分隔 ONTAP Select 系统磁 盘。

每个数据磁盘分为三部分: 一个小根分区(条带)和两个大小相等的分区,用于创建 ONTAP Select VM 中可以 看到的两个数据磁盘。对于单节点集群和 HA 对中的节点,分区使用根数据数据( RD2 )模式,如下图所示。

P 表示奇偶校验驱动器。 DP 表示双奇偶校验驱动器和 S 表示备用驱动器。

• 用于单节点集群的 RDD 磁盘分区 \*

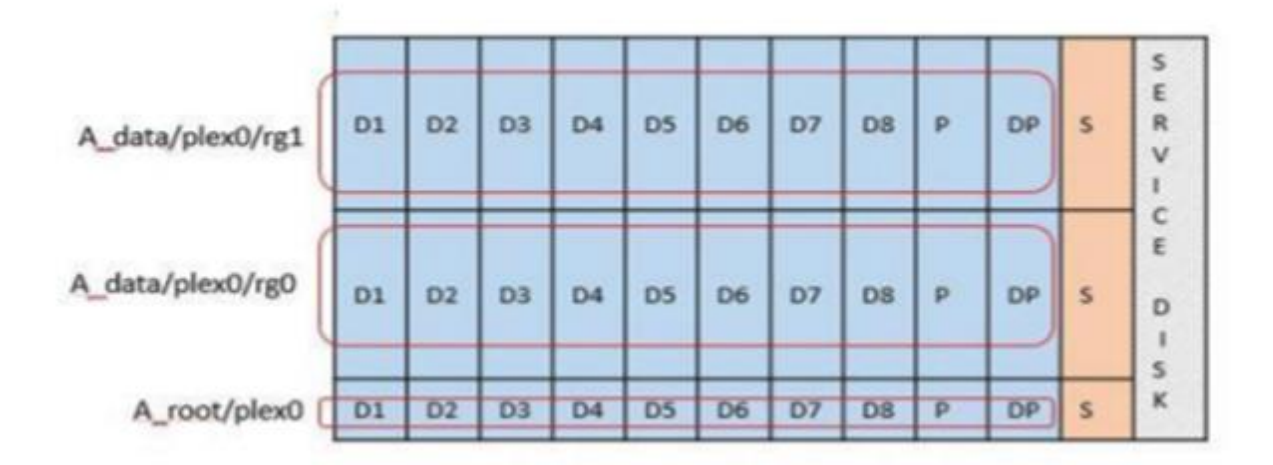

• 多节点集群(HA 对)的 RDD 磁盘分区 \*

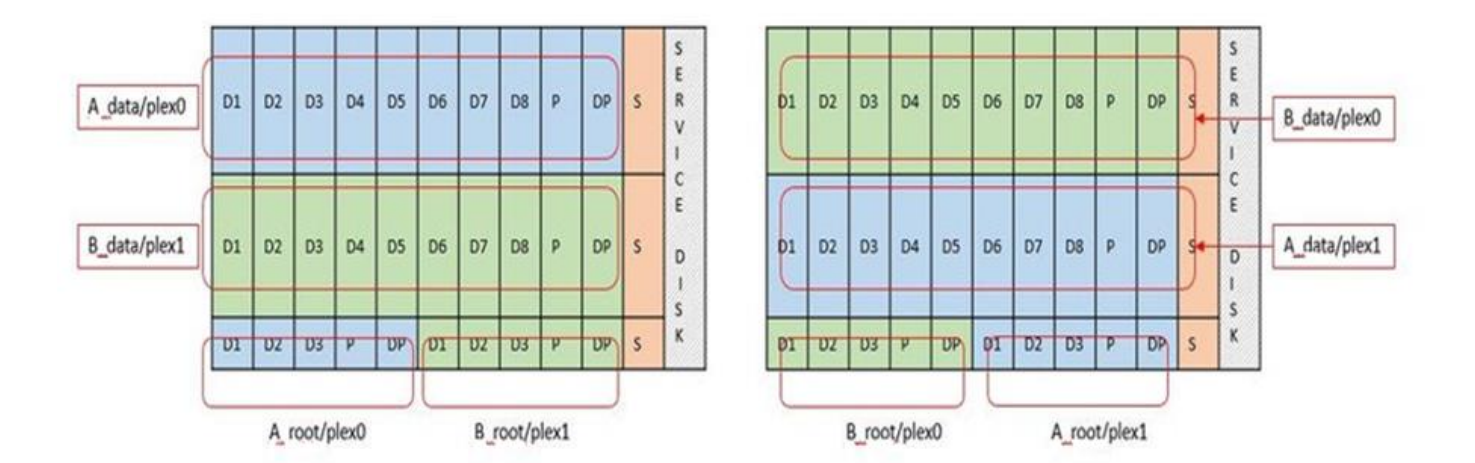

ONTAP 软件 RAID 支持以下 RAID 类型: RAID 4 , RAID-DP 和 RAID-TEC 。这些 RAID 构造与 FAS 和 AFF 平台使用的 RAID 构造相同。对于根配置, ONTAP Select 仅支持 RAID 4 和 RAID-DP 。对数据聚合使用 RAID-TEC 时,整体保护为 RAID-DP 。ONTAP Select HA 使用无共享架构将每个节点的配置复制到另一节点。 这意味着每个节点都必须存储其根分区及其对等方根分区的副本。由于数据磁盘具有一个根分区,因此数据磁盘 的最小数量将因 ONTAP Select 节点是否属于 HA 对而异。

对于单节点集群,所有数据分区都用于存储本地(活动)数据。对于属于 HA 对的节点,一个数据分区用于存储 该节点的本地(活动)数据,另一个数据分区用于镜像来自 HA 对等方的活动数据。

## 直通( **DirectPath IO** )设备与原始设备映射( **RDM** )

VMware ESX 当前不支持将 NVMe 磁盘作为原始设备映射。要使 ONTAP Select 直接控制 NVMe 磁盘,必须在 ESX 中将 NVMe 驱动器配置为直通设备。请注意,将 NVMe 设备配置为直通设备需要服务器 BIOS 的支持,这 是一个中断过程,需要重新启动 ESX 主机。此外,每个 ESX 主机的最大直通设备数为 16 。但是, ONTAP Deploy 将此限制为 14 。每个 ONTAP Select 节点最多 14 个 NVMe 设备这一限制意味着,全 NVMe 配置将提 供极高的 IOPS 密度( IOPS/TB ),但会影响总容量。或者,如果需要具有更大存储容量的高性能配置,建议 的配置为:较大的 ONTAP Select VM 大小,系统磁盘的 Intel Optane 卡以及用于数据存储的 SSD 驱动器的标 称数量。

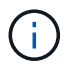

要充分利用 NVMe 性能,请考虑较大的 ONTAP Select VM 大小。

直通设备和 RDM 之间还有其他区别。RDM 可以映射到正在运行的虚拟机。直通设备需要重新启动 VM 。这意 味着,任何 NVMe 驱动器更换或容量扩展(驱动器添加)操作步骤 都需要重新启动 ONTAP Select VM 。驱动 器更换和容量扩展(驱动器添加)操作由 ONTAP Deploy 中的工作流决定。ONTAP Deploy 可管理单节点集群 的 ONTAP Select 重新启动以及 HA 对的故障转移 / 故障恢复。但是,请务必注意使用 SSD 数据驱动器(无需 ONTAP Select 重新启动 / 故障转移)与使用 NVMe 数据驱动器(需要 ONTAP Select 重新启动 / 故障转移)之 间的区别。

#### 物理和虚拟磁盘配置

为了提供更加简化的用户体验,ONTAP Deploy 会自动从指定的数据存储库(物理系统磁盘)配置系统(虚拟 )磁盘,并将其连接到 ONTAP Select VM 。此操作会在初始设置期间自动执行,以便 ONTAP Select VM 可以 启动。RDM 将进行分区,并自动构建根聚合。如果 ONTAP Select 节点属于 HA 对,则数据分区会自动分配给 本地存储池和镜像存储池。此分配会在集群创建操作和存储添加操作期间自动进行。

由于 ONTAP Select VM 上的数据磁盘与底层物理磁盘相关联,因此使用更多物理磁盘创建配置会对性能产生影 响。

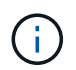

根聚合的 RAID 组类型取决于可用磁盘的数量。ONTAP Deploy 会选择适当的 RAID 组类型。如 果为节点分配了足够的磁盘,则会使用 RAID-DP ,否则会创建 RAID-4 根聚合。

在使用软件 RAID 向 ONTAP Select VM 添加容量时,管理员必须考虑物理驱动器大小和所需的驱动器数量。有 关详细信息,请参见一节 ["](#page-24-0)[增加](#page-24-0)[存储](#page-24-0)[容量](#page-24-0)["](#page-24-0)。

与 FAS 和 AFF 系统类似,只能向现有 RAID 组添加容量相等或更大的驱动器。容量较大的驱动器的大小合适。 如果要创建新的 RAID 组,则新的 RAID 组大小应与现有 RAID 组大小匹配,以确保整体聚合性能不会下降。

#### 将**ONTAP Select**磁盘与对应的**ESX**磁盘进行匹配

ONTAP Select 磁盘通常标记为 NET x.y 。您可以使用以下 ONTAP 命令获取磁盘 UUID :

```
<system name>::> disk show NET-1.1
Disk: NET-1.1
Model: Micron_5100_MTFD
Serial Number: 1723175C0B5E
UID:
*500A0751:175C0B5E*:00000000:00000000:00000000:00000000:00000000:00000000:
00000000:00000000
BPS: 512
Physical Size: 894.3GB
Position: shared
Checksum Compatibility: advanced_zoned
Aggregate: -
Plex: -This UID can be matched with the device UID displayed in the
'storage devices' tab for the ESX host
```
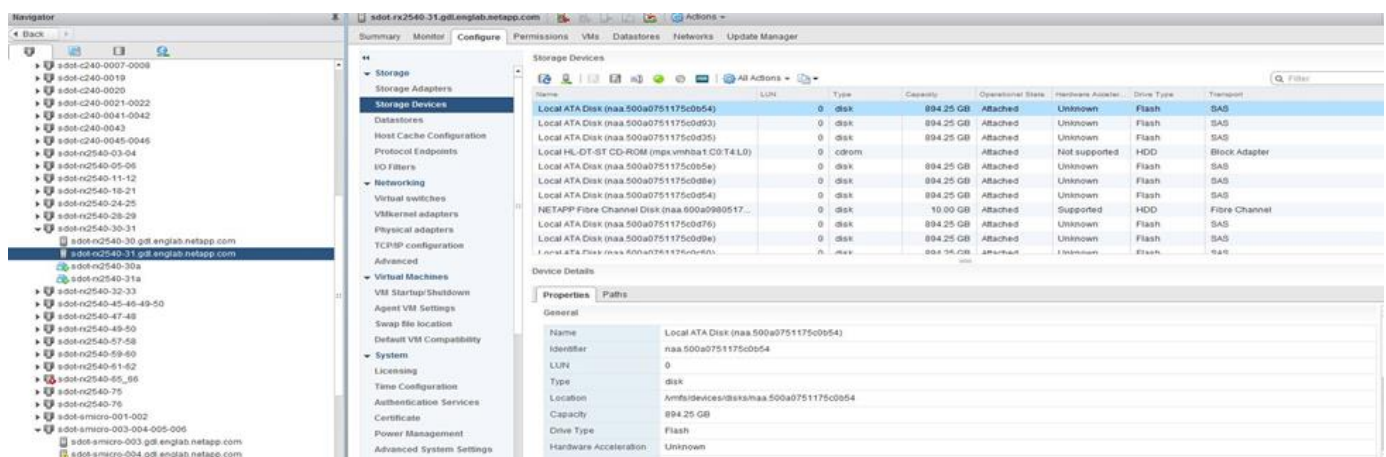

在 ESXi Shell 中,您可以输入以下命令,使给定物理磁盘(通过 na.unique-id 标识)的 LED 闪烁。

esxcli storage core device set -d <naa\_id> -l=locator -L=<seconds>

#### 使用软件 **RAID** 时出现多个驱动器故障

系统可能会遇到多个驱动器同时处于故障状态的情况。系统的行为取决于聚合 RAID 保护和故障驱动器的数量。

RAID4 聚合可以承受一个磁盘故障, RAID-DP 聚合可以承受两个磁盘故障,而 RAID-TEC 聚合可以承受三个 磁盘故障。

如果故障磁盘数小于 RAID 类型支持的最大故障数,并且备用磁盘可用,则重建过程将自动开始。如果备用磁盘 不可用,则聚合将在降级状态下提供数据,直到添加备用磁盘为止。

如果故障磁盘数超过 RAID 类型支持的最大故障数,则本地丛将标记为故障,并且聚合状态为降级。数据由 HA 配对节点上的第二个丛提供。这意味着,节点 1 的任何 I/O 请求都会通过集群互连端口 e0e ( iSCSI )发送到 物理上位于节点 2 上的磁盘。如果第二个丛也发生故障,则聚合将标记为发生故障,并且数据不可用。

必须删除并重新创建故障丛,才能恢复正确的数据镜像。请注意,如果多磁盘故障导致数据聚合降级,则根聚合 也会降级。ONTAP Select 使用根 - 数据 - 数据( RDD )分区方案将每个物理驱动器拆分为一个根分区和两个 数据分区。因此,丢失一个或多个磁盘可能会影响多个聚合,包括本地根聚合或远程根聚合的副本,以及本地数 据聚合和远程数据聚合的副本。

C3111E67::> storage aggregate plex delete -aggregate aggr1 -plex plex1 Warning: Deleting plex "plex1" of mirrored aggregate "aggr1" in a nonshared HA configuration will disable its synchronous mirror protection and disable negotiated takeover of node "sti-rx2540-335a" when aggregate "aggr1" is online. Do you want to continue? {y|n}: y [Job 78] Job succeeded: DONE C3111E67::> storage aggregate mirror -aggregate aggr1 Info: Disks would be added to aggregate "aggr1" on node "sti-rx2540-335a" in the following manner: Second Plex RAID Group rg0, 5 disks (advanced zoned checksum, raid dp) Usable Physical Position Disk Type Size Size ---------- ------------------------- ---------- -------- ------- shared NET-3.2 SSD shared NET-3.3 SSD - shared NET-3.4 SSD 208.4GB 208.4GB shared NET-3.5 SSD 208.4GB 208.4GB shared NET-3.12 SSD 208.4GB

```
208.4GB
      Aggregate capacity available for volume use would be 526.1GB.
      625.2GB would be used from capacity license.
Do you want to continue? {y|n}: y
C3111E67::> storage aggregate show-status -aggregate aggr1
Owner Node: sti-rx2540-335a
Aggregate: aggr1 (online, raid dp, mirrored) (advanced zoned checksums)
   Plex: /aggr1/plex0 (online, normal, active, pool0)
  RAID Group /aggr1/plex0/rg0 (normal, advanced zoned checksums)
  Usable
Physical
   Position Disk Pool Type RPM Size
Size Status
     -------- --------------------------- ---- ----- ------ --------
-------- ----------
   shared NET-1.1 0 SSD - 205.1GB
447.1GB (normal)
     shared NET-1.2 0 SSD - 205.1GB
447.1GB (normal)
     shared NET-1.3 0 SSD - 205.1GB
447.1GB (normal)
   shared NET-1.10 0 SSD - 205.1GB
447.1GB (normal)
   shared NET-1.11 0 SSD - 205.1GB
447.1GB (normal)
   Plex: /aggr1/plex3 (online, normal, active, pool1)
  RAID Group /aggr1/plex3/rg0 (normal, advanced zoned checksums)
  Usable
Physical
   Position Disk Pool Type RPM Size
Size Status
     -------- --------------------------- ---- ----- ------ --------
-------- ----------
   shared NET-3.2 1 SSD - 205.1GB
447.1GB (normal)
   shared NET-3.3 1 SSD - 205.1GB
447.1GB (normal)
   shared NET-3.4 1 SSD - 205.1GB
447.1GB (normal)
   shared NET-3.5 1 SSD - 205.1GB
447.1GB (normal)
   shared NET-3.12 1 SSD - 205.1GB
447.1GB (normal)
10 entries were displayed..
```
G)

要测试或模拟一个或多个驱动器故障、请使用 storage disk fail -disk NET-x.y -immediate 命令:如果系统中有备用磁盘,聚合将开始重建。您可以使用命令检查重建状态 storage aggregate show。您可以使用 ONTAP Deploy 删除模拟故障驱动器。请注 意、ONTAP已将驱动器标记为 Broken。驱动器实际上未损坏,可以使用 ONTAP Deploy 重新添 加。要擦除损坏的标签,请在 ONTAP Select 命令行界面中输入以下命令:

set advanced disk unfail -disk NET-x.y -spare true disk show -broken

最后一个命令的输出应为空。

## 虚拟化 **NVRAM**

NetApp FAS 系统通常配备物理 NVRAM PCI 卡。此卡是一种高性能卡,包含非易失性闪存,可显著提升写入性 能。为此,它授予 ONTAP 立即确认传入的写入客户端的能力。此外,它还可以计划在一个称为转存的过程中将 修改后的数据块移回速度较慢的存储介质。

商用系统通常不安装此类设备。因此, NVRAM 卡的功能已虚拟化并置于 ONTAP Select 系统启动磁盘上的分 区中。因此,放置实例的系统虚拟磁盘极为重要。

## <span id="page-21-0"></span>**vSAN 和外部阵列配置**

虚拟NAS (vNAS)部署支持虚拟SAN (VSAN)上的ONTAP Select集群、某些HCI产品以及外 部阵列类型的数据存储库。这些配置的底层基础架构可提供数据存储库故障恢复能力。

最低要求是,底层配置受 VMware 支持,并应列在相应的 VMware HCL 上。

### **vNAS** 架构

所有不使用 DAS 的设置都使用 vNAS 命名。对于多节点 ONTAP Select 集群,这包括一个架构,同一 HA 对中 的两个 ONTAP Select 节点共享一个数据存储库(包括 vSAN 数据存储库)。节点也可以安装在与同一共享外部 阵列不同的数据存储库上。这样可以提高阵列端存储效率,从而减少整个 ONTAP Select HA 对的整体占用空 间。ONTAP Select vNAS 解决方案的架构与使用本地 RAID 控制器的 DAS 上的 ONTAP Select 非常相似。也就 是说,每个 ONTAP Select 节点仍有一份其 HA 配对节点数据的副本。ONTAP 存储效率策略的范围为节点范 围。因此,最好使用阵列端存储效率,因为它们可能会应用于两个 ONTAP Select 节点的数据集。

HA 对中的每个 ONTAP Select 节点也可能使用单独的外部阵列。在将 ONTAP Select MetroCluster SDS 与外部 存储结合使用时,这是一个常见的选择。

在为每个 ONTAP Select 节点使用单独的外部阵列时,两个阵列必须提供与 ONTAP Select VM 类似的性能特征 ,这一点非常重要。

**vNAS** 架构与具有硬件 **RAID** 控制器的本地 **DAS** 的对比

vNAS 架构在逻辑上与具有 DAS 和 RAID 控制器的服务器的架构最相似。在这两种情况下, ONTAP Select 都 会占用数据存储库空间。该数据存储库空间会划分到 VMDK 中,这些 VMDK 构成传统的 ONTAP 数据聚 合。ONTAP Deploy 可确保在集群 -create 和 storage-add 操作期间, VMDK 大小正确并分配给正确的丛(对于 HA 对)。

使用 RAID 控制器时, vNAS 与 DAS 之间存在两个主要区别。最直接的区别是, vNAS 不需要 RAID 控制 器。vNAS 假定底层外部阵列可提供具有 RAID 控制器设置的 DAS 所能提供的数据持久性和故障恢复能力。第 二个更微妙的区别在于 NVRAM 性能。

#### **vNAS NVRAM**

ONTAP Select NVRAM 是 VMDK 。换言之, ONTAP Select 在块寻址设备( VMDK )上模拟字节寻址空间( 传统 NVRAM )。但是, NVRAM 的性能对于 ONTAP Select 节点的整体性能绝对重要。

对于使用硬件 RAID 控制器的 DAS 设置,硬件 RAID 控制器缓存充当事实上的 NVRAM 缓存,因为对 NVRAM VMDK 的所有写入操作首先托管在 RAID 控制器缓存中。

对于 vNAS 架构,ONTAP Deploy 会使用名为单实例数据日志记录( SIDI )的启动参数自动配置 ONTAP Select 节点。如果存在此启动参数,则 ONTAP Select 将绕过 NVRAM 并将数据有效负载直接写入数据聚 合。NVRAM 仅用于记录写入操作更改的块的地址。此功能的优势在于,它可以避免双重写入:一个写入 NVRAM ,另一个写入在 NVRAM 转存时。此功能仅适用于 vNAS ,因为本地写入 RAID 控制器缓存的额外延 迟可忽略不计。

SIDl 功能与所有 ONTAP Select 存储效率功能不兼容。可以使用以下命令在聚合级别禁用 SIDl 功能:

```
storage aggregate modify -aggregate aggr-name -single-instance-data
-logging off
```
请注意,如果关闭了 SIDI 功能,则写入性能会受到影响。禁用此聚合中所有卷上的所有存储效率策略后,可以 重新启用 SIDl 功能:

```
volume efficiency stop -all true -vserver * -volume * (all volumes in the
affected aggregate)
```
#### 使用**vNAs**时、请在**ONTAP Select**节点上配置

ONTAP Select 支持在共享存储上使用多节点 ONTAP Select 集群。ONTAP Deploy 支持在同一 ESX 主机上配 置多个 ONTAP Select 节点,前提是这些节点不属于同一集群。请注意,此配置仅适用于 vNAS 环境(共享数据 存储库)。使用 DAS 存储时,不支持每个主机使用多个 ONTAP Select 实例,因为这些实例争用同一硬件 RAID 控制器。

ONTAP Deploy 可确保首次部署多节点 vNAS 集群时不会将同一集群中的多个 ONTAP Select 实例放置在同一 主机上。下图显示了正确部署两个在两个主机上交叉的四节点集群的示例。

• 首次部署多节点 vNAS 集群 \*

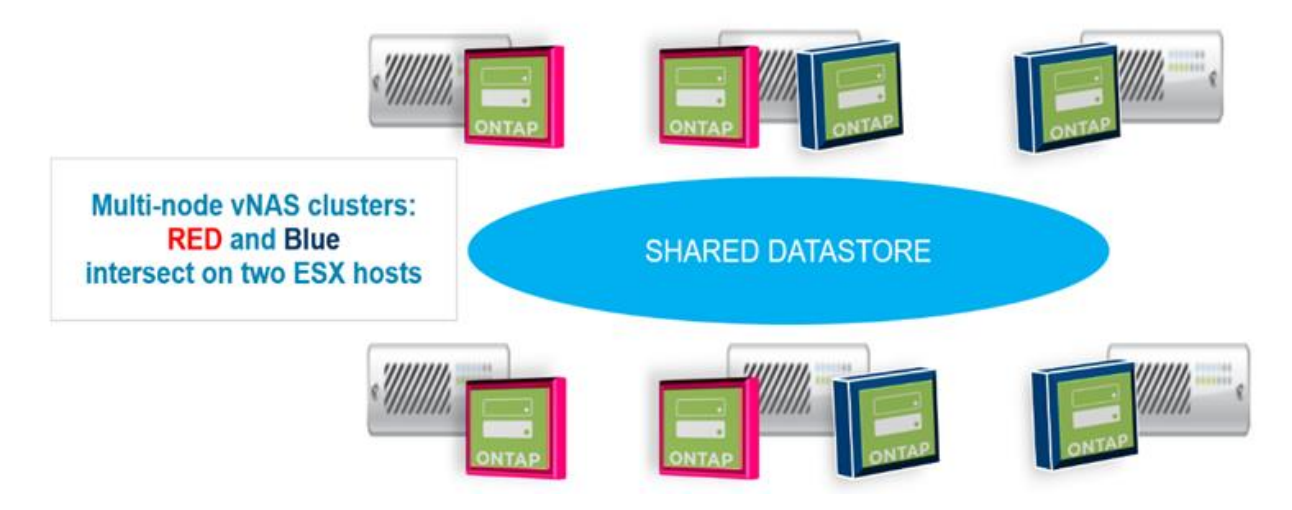

部署后,可以在主机之间迁移 ONTAP Select 节点。这可能会导致配置不是最佳配置,并且不受支持,因为同一 集群中的两个或更多 ONTAP Select 节点共享同一个底层主机。NetApp 建议手动创建 VM 反关联性规则,以便 VMware 自动在同一集群的节点之间保持物理隔离,而不仅仅是同一 HA 对中的节点。

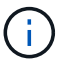

反关联性规则要求在 ESX 集群上启用 DRS 。

有关如何为 ONTAP Select VM 创建反关联性规则的示例,请参见以下示例。如果 ONTAP Select 集群包含多个 HA 对, 则该集群中的所有节点都必须包含在此规则中。

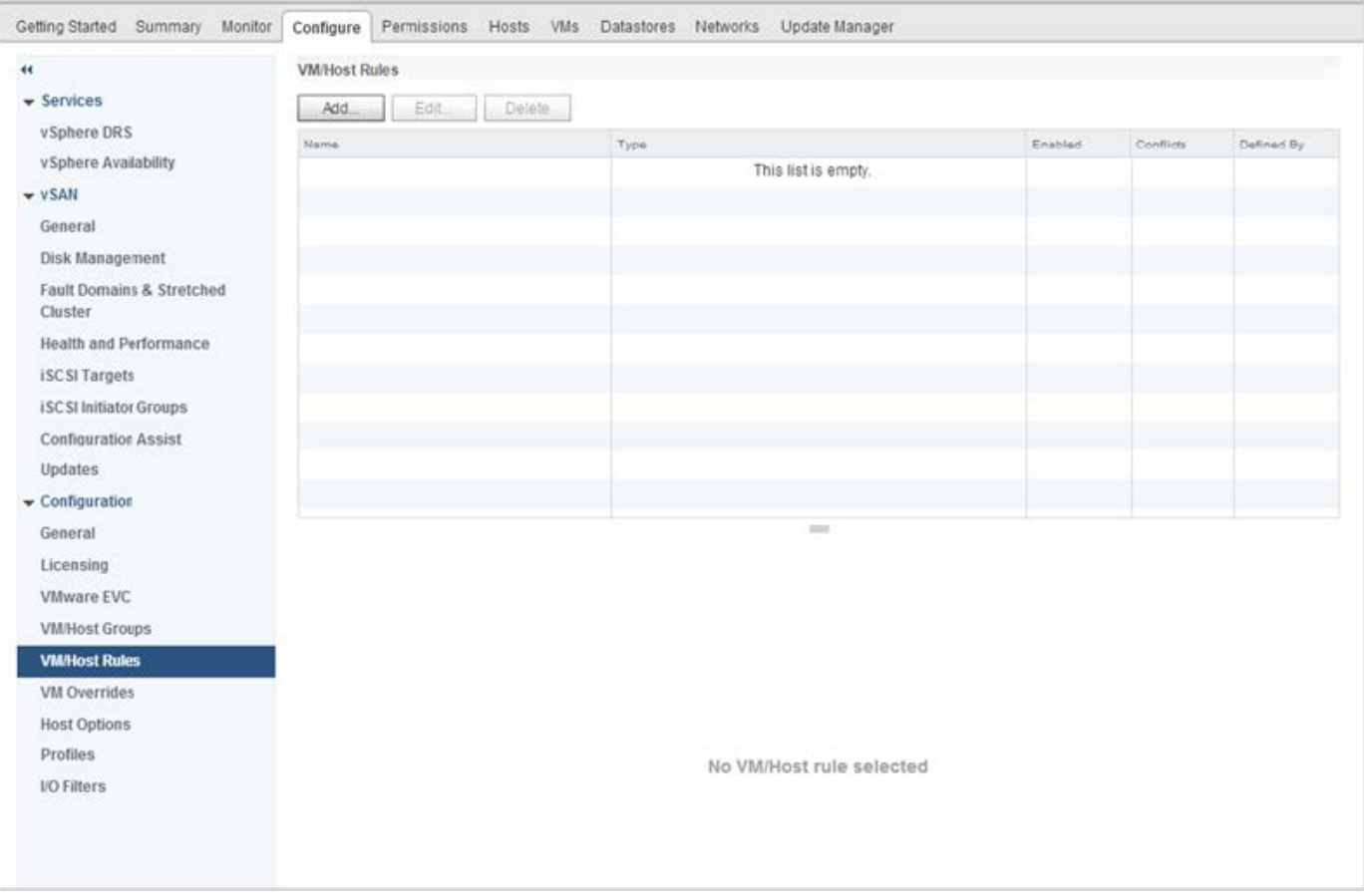

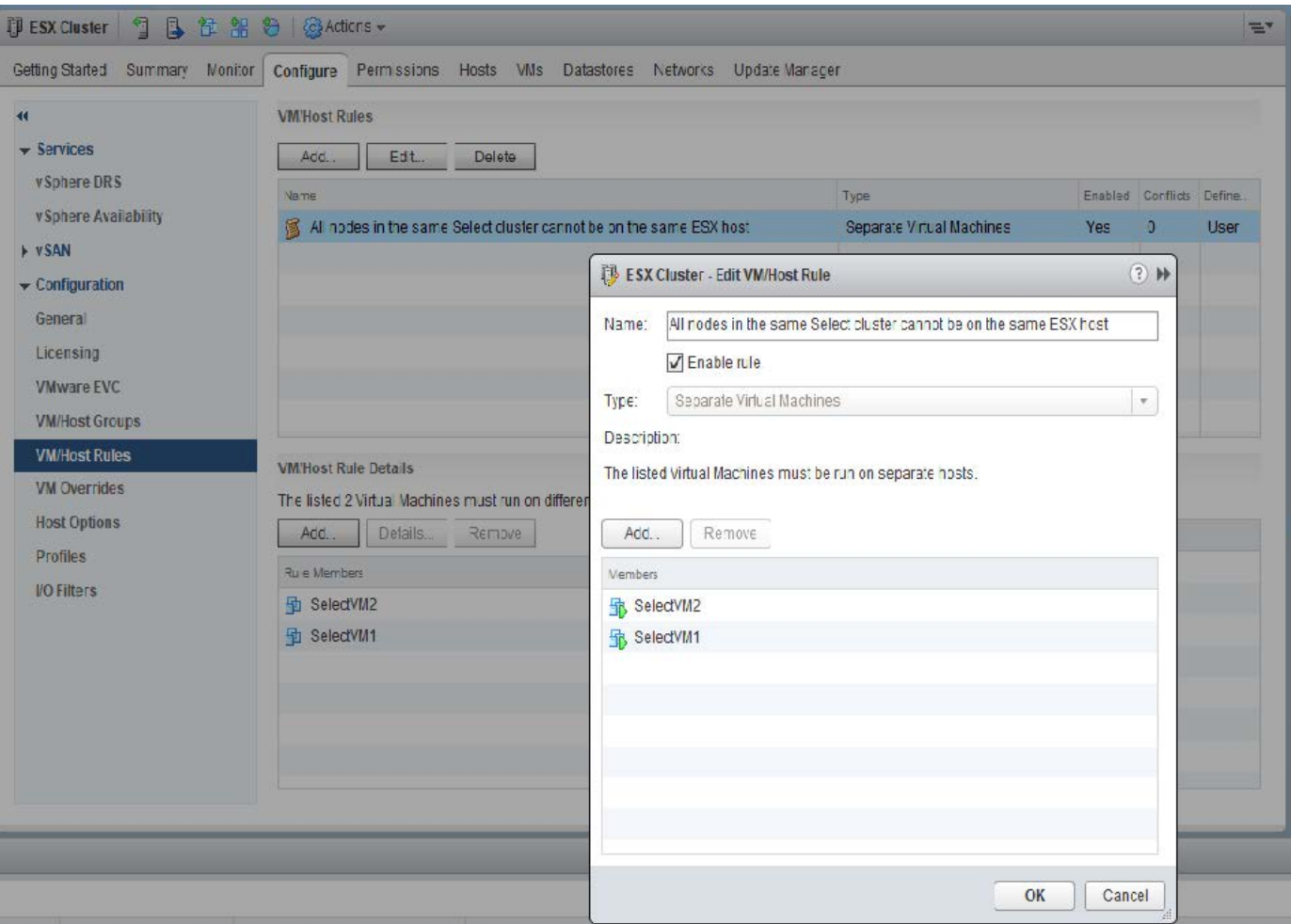

由于以下原因之一,可能会在同一 ESX 主机上找到同一 ONTAP Select 集群中的两个或更多 ONTAP Select 节 点:

- 由于 VMware vSphere 许可证限制或未启用 DRS , DRS 不存在。
- 绕过 DRS 反关联性规则,因为 VMware HA 操作或管理员启动的虚拟机迁移优先。

请注意, ONTAP Deploy 不会主动监控 ONTAP Select VM 位置。但是,集群刷新操作会在 ONTAP Deploy 日 志中反映此不受支持的配置:

UnsupportedClusterConfiguration cluster 2018-05-16 11:41:19-04:00 ONTAP Select Deploy does not support multiple nodes within the same cluster sharing the same host:

## <span id="page-24-0"></span>增加存储容量

ONTAP Deploy 可用于为 ONTAP Select 集群中的每个节点添加和许可额外的存储。

ONTAP Deploy 中的存储添加功能是增加所管理存储的唯一方法,不支持直接修改 ONTAP Select VM 。下图显 示了启动存储添加向导的 "+" 图标。

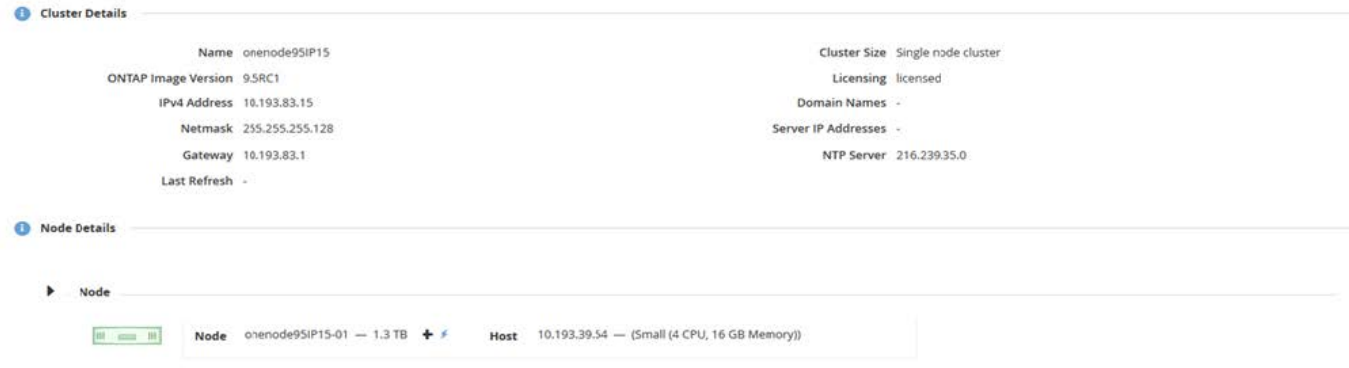

以下注意事项对于容量扩展操作的成功非常重要。要添加容量,需要使用现有许可证来涵盖总空间量(现有空间 加上新空间)。导致节点超出其许可容量的存储添加操作将失败。应首先安装具有足够容量的新许可证。

如果向现有 ONTAP Select 聚合添加了额外容量,则新存储池(数据存储库)的性能配置文件应与现有存储池( 数据存储库)的性能配置文件类似。请注意,不能将非 SSD 存储添加到安装了类似于 AFF 的特性(已启用闪存 )的 ONTAP Select 节点。也不支持混合使用 DAS 和外部存储。

如果将本地连接的存储添加到系统中以提供额外的本地( DAS )存储池,则必须构建额外的 RAID 组和 LUN (或 LUN )。与 FAS 系统一样,如果要向同一聚合添加新空间,应注意确保新 RAID 组的性能与原始 RAID 组 的性能相似。如果要创建新聚合,则如果清楚了解新聚合的性能影响,则新 RAID 组布局可能会有所不同。

如果数据存储库的总大小不超过 ESX 支持的最大数据存储库大小,则可以将新空间作为块区添加到同一个数据 存储库中。可以动态地向已安装 ONTAP Select 的数据存储库添加数据存储库扩展,而不会影响 ONTAP Select 节点的操作。

如果 ONTAP Select 节点属于 HA 对, 则应考虑其他一些问题。

在 HA 对中,每个节点都包含其配对节点的数据的镜像副本。向节点 1 添加空间要求向其配对节点 2 添加相同 的空间量,以便将节点 1 中的所有数据复制到节点 2 。换言之,在节点 1 的容量添加操作中添加到节点 2 的空 间在节点 2 上不可见或不可访问。将空间添加到节点 2 ,以便在发生 HA 事件期间,节点 1 的数据得到完全保 护。

有关性能,还有一个额外的注意事项。节点 1 上的数据会同步复制到节点 2 。因此,节点 1 上新空间(数据存 储库)的性能必须与节点 2 上新空间(数据存储库)的性能相匹配。换言之,在两个节点上添加空间,但使用 不同的驱动器技术或不同的 RAID 组大小,可能会导致性能问题。这是因为 RAID SyncMirror 操作用于在配对节 点上维护数据副本。

要增加 HA 对中两个节点上用户可访问的容量,必须执行两个存储添加操作,每个节点一个。每次存储添加操作 都需要在两个节点上增加空间。每个节点上所需的总空间等于节点 1 上所需的空间加上节点 2 上所需的空间。

初始设置包含两个节点,每个节点具有两个数据存储库,每个数据存储库具有 30 TB 的空间。ONTAP Deploy 会创建一个双节点集群,其中每个节点都会占用数据存储库 1 中的 10 TB 空间。ONTAP Deploy 会为每个节点 配置 5 TB 的活动空间。

下图显示了节点 1 的单个存储添加操作的结果。ONTAP Select 仍会在每个节点上使用相等的存储容量( 15 TB )。但是,节点 1 的活动存储( 10 TB )比节点 2 ( 5 TB )更多。两个节点均受到完全保护,因为每个节点 都托管另一节点的数据副本。数据存储库 1 中还有额外的可用空间,数据存储库 2 仍完全可用。

• 容量分布: 在一次存储添加操作之后分配和可用空间 \*

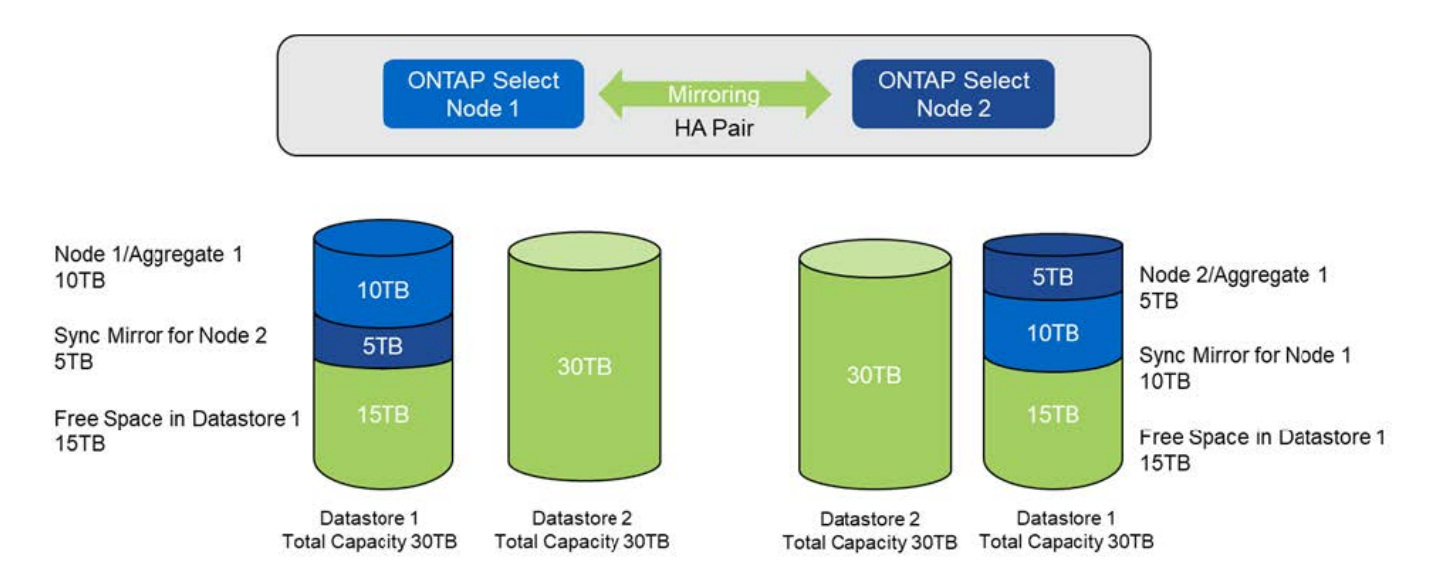

节点 1 上的两个额外的存储添加操作会占用数据存储库 1 的其余部分和数据存储库 2 的一部分(使用容量上限 )。第一个 storage-add 操作会占用数据存储库 1 中剩余的 15 TB 可用空间。下图显示了第二个 storage-add 操作的结果。此时,节点 1 管理着 50 TB 的活动数据,而节点 2 管理着原始 5 TB 的活动数据。

• 容量分布:对节点 1\* 执行两次额外的存储添加操作后的分配和可用空间

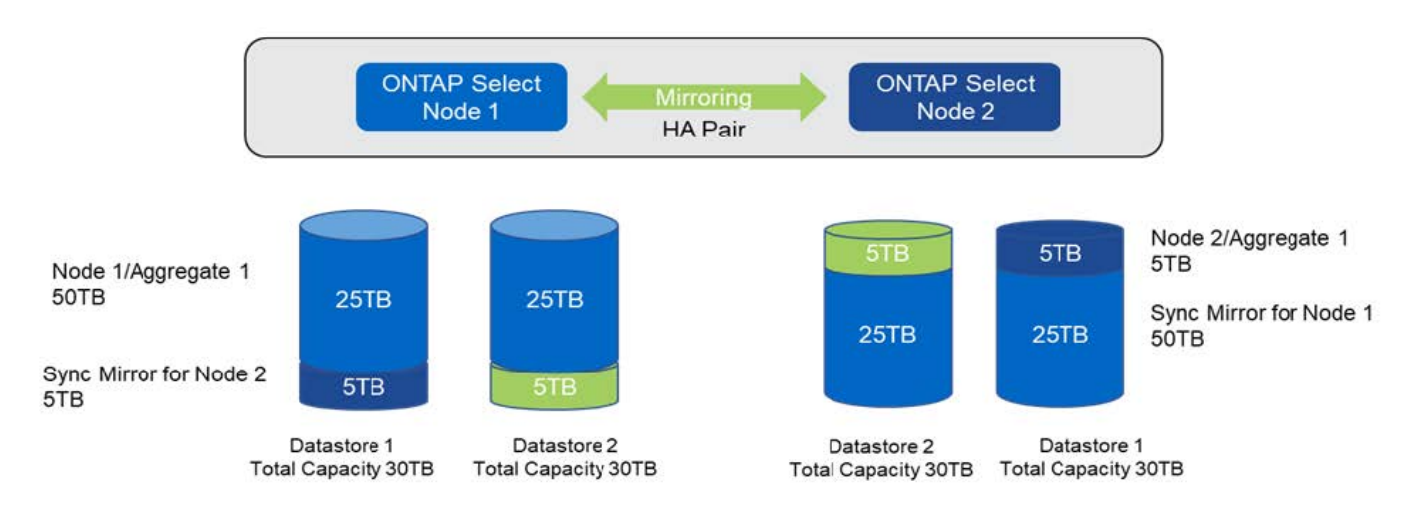

容量添加操作期间使用的最大 VMDK 大小为 16 TB 。集群创建操作期间使用的最大 VMDK 大小仍为 8 TB 。ONTAP Deploy 会根据您的配置(单节点或多节点集群)以及要添加的容量创建大小正确的 VMDK 。但是, 在集群创建操作期间,每个 VMDK 的最大大小不应超过 8 TB ,在存储添加操作期间,最大大小不应超过 16 TB  $\circ$ 

## 使用软件**RAID**增加**ONTAP Select**的容量

同样,也可以使用 storage-add 向导来增加使用软件 RAID 的 ONTAP Select 节点所管理的容量。此向导仅会显 示可用的 DAS SDD 驱动器,这些驱动器可以作为 RDM 映射到 ONTAP Select VM 。

虽然可以将容量许可证增加一 TB ,但在使用软件 RAID 时,无法以物理方式将容量增加一 TB 。与向 FAS 或 AFF 阵列添加磁盘类似,某些因素决定了可在一次操作中添加的最小存储量。

请注意,在 HA 对中,向节点 1 添加存储要求节点的 HA 对(节点 2 )上也具有相同数量的驱动器。在节点 1 上执行一次 storage-add 操作会同时使用本地驱动器和远程磁盘。也就是说,使用远程驱动器确保节点 1 上的新 存储在节点 2 上进行复制和保护。要在节点 2 上添加本地可用的存储,必须在两个节点上分别执行存储添加操

作并使用相同数量的单独驱动器。

ONTAP Select 会将任何新驱动器分区为与现有驱动器相同的根,数据和数据分区。分区操作会在创建新聚合期 间或扩展现有聚合期间执行。每个磁盘上的根分区条带大小设置为与现有磁盘上的现有根分区大小匹配。因此, 两个相等的数据分区大小中的每一个都可以计算为磁盘总容量减去根分区大小除以 2 。根分区条带大小是可变 的,它是在初始集群设置期间按如下所示计算的。所需的总根空间(单节点集群为 68 GB , HA 对为 136 GB )除以任何备用驱动器和奇偶校验驱动器的初始磁盘数。要添加到系统的所有驱动器上的根分区条带大小保持不 变。

如果要创建新聚合,则所需的最小驱动器数会因 RAID 类型以及 ONTAP Select 节点是否属于 HA 对而异。

如果要向现有聚合添加存储,则需要考虑一些额外的注意事项。可以将驱动器添加到现有 RAID 组,前提是 RAID 组尚未达到最大限制。此处也适用向现有 RAID 组添加磁盘轴的传统 FAS 和 AFF 最佳实践,因此,在新 磁盘轴上创建热点可能是一个潜在问题。此外,只能将数据分区大小相等或更大的驱动器添加到现有 RAID 组 中。如上所述,数据分区大小与驱动器原始大小不同。如果要添加的数据分区大于现有分区,则新驱动器的大小 将会合适。换言之,每个新驱动器的一部分容量仍会处于未使用状态。

也可以使用新驱动器在现有聚合中创建新的 RAID 组。在这种情况下, RAID 组大小应与现有 RAID 组大小匹 配。

## <span id="page-27-0"></span>存储效率支持

ONTAP Select 提供的存储效率选项与 FAS 和 AFF 阵列上的存储效率选项类似。

使用全闪存VSAN或通用闪存阵列部署ONTAP Select 虚拟NAS (vNAS)时、应遵循使用非SSD直连存储(DAS) 的ONTAP Select 的最佳实践。

只要您的DAS存储具有SSD驱动器和高级许可证、就会在新安装中自动启用类似于AFF的特性。

如果具有类似于 AFF 的特性,则在安装期间会自动启用以下实时 SE 功能:

- 实时零模式检测
- 卷实时重复数据删除
- 卷后台重复数据删除
- 自适应实时压缩
- 实时数据缩减
- 聚合实时重复数据删除
- 聚合后台重复数据删除

要验证 ONTAP Select 是否已启用所有默认存储效率策略,请在新创建的卷上运行以下命令:

<system name>::> set diag Warning: These diagnostic commands are for use by NetApp personnel only. Do you want to continue? {y|n}: y twonode95IP15::\*> sis config Vserver: SVM1 Volume: which is a contracted by the contracted by the contracted by the contracted by  $\alpha$  export1 NFS volume Schedule Policy: auto Compression: true Inline Compression: true Compression Type: adaptive Application IO Si 8K Compression Algorithm: lzopro Inline Dedupe: true Data Compaction: true Cross Volume Inline Deduplication: true Cross Volume Background Deduplication: true

 $(\, \mathrm{i} \,)$ 

对于从9.6及更高版本升级的ONTAP Select 、您必须使用高级许可证在DAS SSD存储上安 装ONTAP Select。此外、在使用ONTAP Deploy进行初始集群安装期间、您必须选中\*启用存储效 率\*复选框。在未满足先前条件的情况下,要在 ONTAP 升级后启用类似于 AFF 的特性,需要手 动创建启动参数并重新启动节点。有关更多详细信息,请联系技术支持。

#### **ONTAP Select** 存储效率配置

下表汇总了各种可用的存储效率选项、默认情况下启用的选项或默认情况下不启用但建议使用的选项、具体取决 于介质类型和软件许可证。

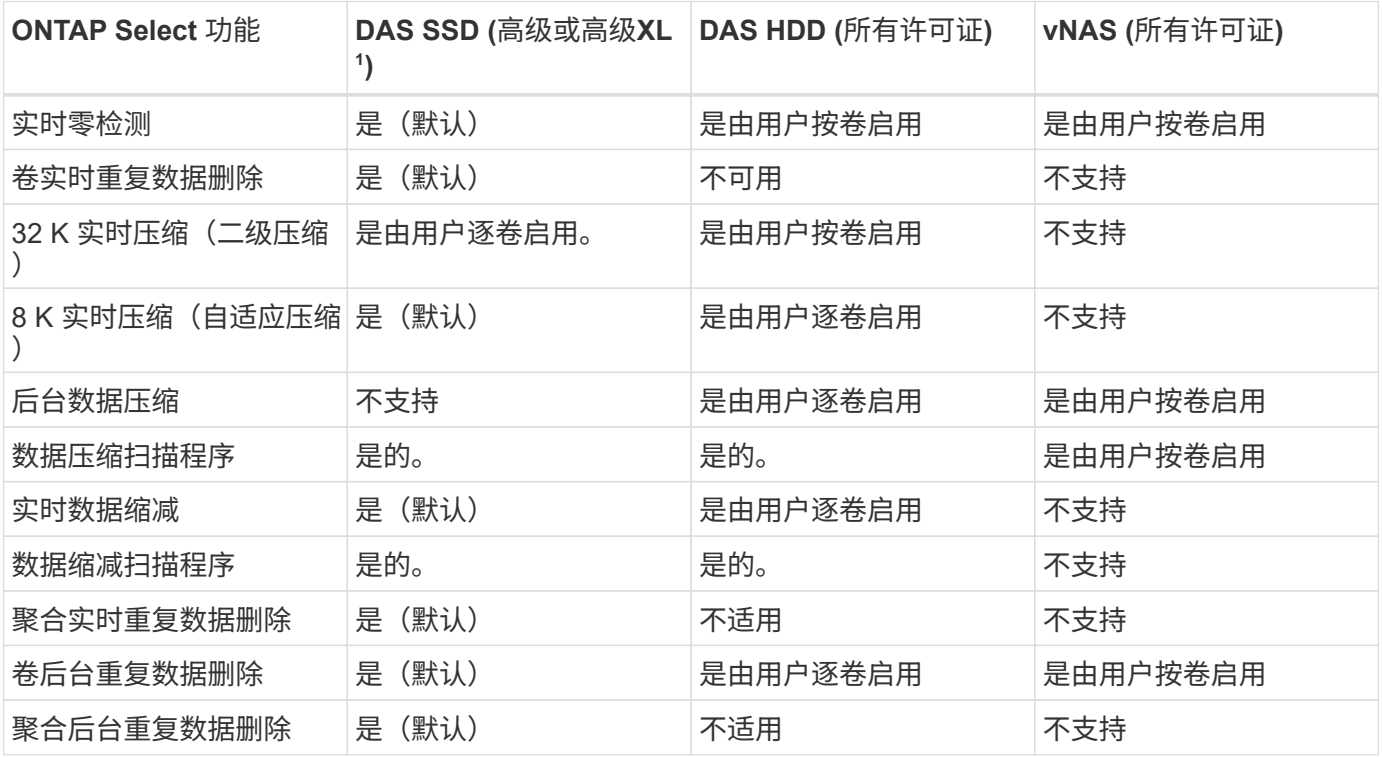

<sup>1</sup>ONTAP Select 9.6支持新许可证(高级XL)和新的VM大小(大型)。但是,只有使用软件 RAID 的 DAS 配置才支持 大型 VM 。在9.6版中、大型ONTAP Select VM不支持硬件RAID和vNAS配置。

#### 有关 **DAS SSD** 配置的升级行为的注释

升级到ONTAP Select 9.6或更高版本后、请等待 system node upgrade-revert show 命令以指示升级已 完成、然后再验证现有卷的存储效率值。

在升级到ONTAP Select 9.6或更高版本的系统上、在现有聚合或新创建的聚合上创建的新卷与在全新部署中创建 的卷具有相同的行为。已进行 ONTAP Select 代码升级的现有卷与新创建的卷具有大多数相同的存储效率策略, 但存在一些变体:

#### 场景 **1**

如果在升级之前未在卷上启用存储效率策略、则:

- 具有的卷 space guarantee = volume 未启用实时数据缩减、聚合实时重复数据删除和聚合后台重复 数据删除。这些选项可以在升级后启用。
- 具有的卷 space guarantee = none 未启用后台数据压缩。此选项可在升级后启用。
- 升级后,现有卷上的存储效率策略将设置为 auto 。

#### 方案**2.**

如果在升级之前已在卷上启用了某些存储效率、则:

- 具有的卷 space guarantee = volume 升级后看不到任何差异。
- 具有的卷 space guarantee = none 启用聚合后台重复数据删除。
- 具有的卷 storage policy inline-only 将其策略设置为auto。
- 具有用户定义的存储效率策略的卷不会更改策略、但具有的卷除外 space guarantee = none。这些 卷已启用聚合后台重复数据删除。

#### 版权信息

版权所有 © 2024 NetApp, Inc.。保留所有权利。中国印刷。未经版权所有者事先书面许可,本文档中受版权保 护的任何部分不得以任何形式或通过任何手段(图片、电子或机械方式,包括影印、录音、录像或存储在电子检 索系统中)进行复制。

从受版权保护的 NetApp 资料派生的软件受以下许可和免责声明的约束:

本软件由 NetApp 按"原样"提供,不含任何明示或暗示担保,包括但不限于适销性以及针对特定用途的适用性的 隐含担保,特此声明不承担任何责任。在任何情况下,对于因使用本软件而以任何方式造成的任何直接性、间接 性、偶然性、特殊性、惩罚性或后果性损失(包括但不限于购买替代商品或服务;使用、数据或利润方面的损失 ;或者业务中断),无论原因如何以及基于何种责任理论,无论出于合同、严格责任或侵权行为(包括疏忽或其 他行为),NetApp 均不承担责任,即使已被告知存在上述损失的可能性。

NetApp 保留在不另行通知的情况下随时对本文档所述的任何产品进行更改的权利。除非 NetApp 以书面形式明 确同意,否则 NetApp 不承担因使用本文档所述产品而产生的任何责任或义务。使用或购买本产品不表示获得 NetApp 的任何专利权、商标权或任何其他知识产权许可。

本手册中描述的产品可能受一项或多项美国专利、外国专利或正在申请的专利的保护。

有限权利说明:政府使用、复制或公开本文档受 DFARS 252.227-7013 (2014 年 2 月)和 FAR 52.227-19 (2007 年 12 月)中"技术数据权利 — 非商用"条款第 (b)(3) 条规定的限制条件的约束。

本文档中所含数据与商业产品和/或商业服务(定义见 FAR 2.101)相关,属于 NetApp, Inc. 的专有信息。根据 本协议提供的所有 NetApp 技术数据和计算机软件具有商业性质,并完全由私人出资开发。 美国政府对这些数 据的使用权具有非排他性、全球性、受限且不可撤销的许可,该许可既不可转让,也不可再许可,但仅限在与交 付数据所依据的美国政府合同有关且受合同支持的情况下使用。除本文档规定的情形外,未经 NetApp, Inc. 事先 书面批准,不得使用、披露、复制、修改、操作或显示这些数据。美国政府对国防部的授权仅限于 DFARS 的第 252.227-7015(b)(2014 年 2 月)条款中明确的权利。

商标信息

NetApp、NetApp 标识和 <http://www.netapp.com/TM> 上所列的商标是 NetApp, Inc. 的商标。其他公司和产品名 称可能是其各自所有者的商标。